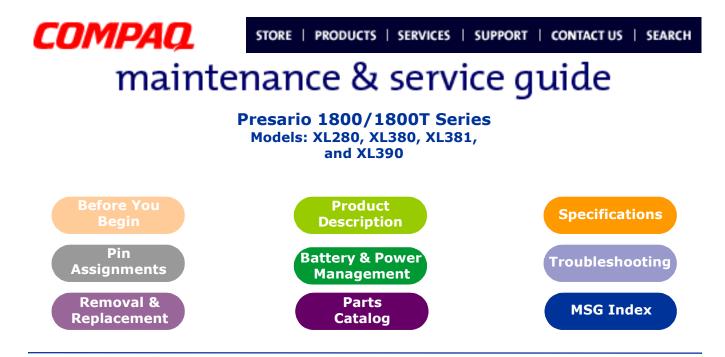

## Welcome to the Maintenance & Service Guide (MSG)

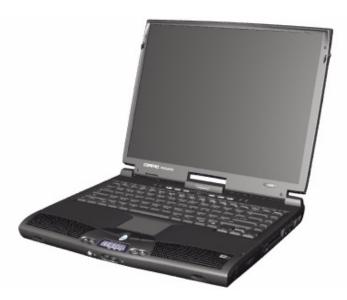

Welcome to the *Maintenance and Service Guide* (MSG) for Compaq Presario 1800XL Series Notebook Computers. This online guide is designed to serve the needs of technicians whose job is to repair Compaq products.

For copyright and trademark information, refer to the <u>Notice</u> section of this MSG. To locate your unit's serial number, to see symbol conventions, or to view technician's notes, see the <u>Preface</u>. This MSG is updated online as needed.

For comments or questions about the contents of this MSG, contact Compaq.

To report a technical problem, contact your Regional Support Center or IM Help Center.

For help on navigating in this guide, refer to Using this Guide.

### 1.800.Ат.Сомрао

PRESARIO NOTEBOOK MAINTENANCE AND SERVICE GUIDE 1800 SERIES

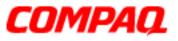

#### Presario 1800/1800T Series Models: XL280, XL380, XL381, and XL390

## Using this Guide

To use this guide effectively, refer to the list of bookmarks at the left of the screen. These bookmarks help you navigate through the document quickly and easily. They are accessible from anywhere in the *Maintenance and Service Guide* (MSG).

#### Viewing a Chapter

Click one of the bookmarks or one of the color-coded bubbles on the <u>Welcome page</u> to view a chapter of this MSG.

#### **Expanding & Hiding Topics**

Click the + to expand or show the contents of a section, or click the – to hide the contents.

#### **Opening another Chapter**

Return to the <u>Welcome page</u> by clicking the bookmark, **Back to MSG Contents**, and then click the bookmark or color-coded bubble for another chapter.

#### **Printing the MSG**

For portable copies of this MSG, you can print single pages, multiple pages, or the entire guide. In the Acrobat Reader, click **File**, and then **Print...** for printing options.

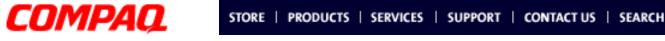

Presario 1800/1800T Series Models: XL280, XL380, XL381, and XL390

## **Before You Begin**

### Notice

The information in this guide is subject to change without notice.

COMPAQ COMPUTER CORPORATION SHALL NOT BE LIABLE FOR TECHNICAL OR EDITORIAL ERRORS OR OMISSIONS CONTAINED HEREIN, NOR FOR INCIDENTAL OR CONSEQUENTIAL DAMAGES RESULTING FROM THE FURNISHING, PERFORMANCE, OR USE OF THIS MATERIAL.

This guide contains information protected by copyright. No part of this guide may be photocopied or reproduced in any form without prior written consent from Compaq Computer Corporation.

©2000 Compaq Computer Corporation.

All rights reserved. Printed in the U.S.A.

Compaq, Presario 1800 Series, Registered with the U.S. Patent and Trademark Office.

Microsoft, MS-DOS, and Windows are registered trademarks of Microsoft Corporation. Windows 98 and Windows 2000 are trademarks of Microsoft Corporation.

The software described in this guide is furnished under a license agreement or nondisclosure agreement. The software may be used or copied only in accordance with the terms of the agreement.

Product names mentioned herein may be trademarks and/or registered trademarks of their respective companies.

Maintenance and Service Guide

Compaq Presario 1800 Series Notebook Computer

Second Edition (September 2000)

Compaq Computer Corporation

privacy and legal statement

### 1.800.Ат.Сомрао

PRESARIO NOTEBOOK MAINTENANCE AND SERVICE GUIDE 1800 SERIES

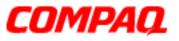

#### Presario 1800/1800T Series Models: XL280, XL380, XL381, and XL390

### Preface

The *Maintenance and Service Guide* is a troubleshooting guide for use as a reference when servicing Compaq Presario 1800 Series Notebook Computers.

Compaq Computer Corporation reserves the right to make changes to Compaq Presario 1800 Series Notebooks without notice.

#### Symbols

The following words and symbols alert you to special messages throughout this guide.

**WARNING:** Text set off in this manner indicates that a failure to follow the directions in the warning could result in bodily harm or loss of life.

**CAUTION:** Text set off in this manner indicates that failure to follow the directions in the caution could result in damage to equipment or loss of data.

**Important:** Text set off in this manner presents clarifying information or specific instructions.

**Note:** Text set off in this manner presents comments or interesting points of information.

#### **Technician Notes**

**WARNING:** Only authorized technicians trained by Compaq should repair this equipment. All troubleshooting and repair procedures are detailed to allow only subassembly/module-level repair. Because of the complexity of the individual boards and subassemblies, the user should not attempt to make repairs at the component level or modifications to any printed circuit board. Improper repairs can create a safety hazard. Any indications of component replacement or printed circuit board modifications may void any otherwise valid warranty.

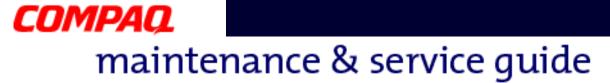

#### Presario 1800/1800T Series Models: XL280, XL380, XL381, and XL390

#### **Serial Number**

The unit's serial number **1** is required when requesting information or ordering spare parts. The serial number is located on the underside of the Notebook as shown below.

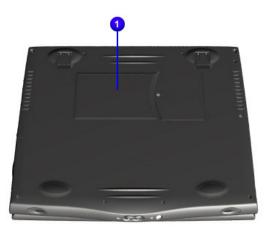

#### **Locating Additional Information**

The following documentation is available to support this product:

- Compag Presario 1800 Series Notebook documentation set
- Introducing Windows 98 Guide
- Introducing Windows 2000 Guide
- Service Training Guides
- Compaq Service Advisories and Bulletins

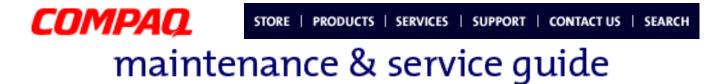

Presario 1800/1800T Series Models: XL280, XL380, XL381, and XL390

## **Product Description**

This chapter describes the features of each of the Presario 1800XL Series Notebooks. It also provides illustrations of the exterior components unique to these units.

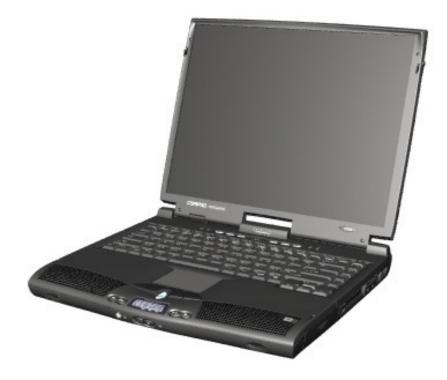

## 1.800.Ат.Сомрао

PRESARIO NOTEBOOK MAINTENANCE AND SERVICE GUIDE 1800 SERIES

**PRODUCT DESCRIPTION 1** 

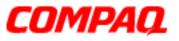

#### Presario 1800/1800T Series Models: XL280, XL380, XL381, and XL390

### **Models and Features**

| Compaq             | Presario 1800 Series Portal                | ble Computer Models              |  |  |
|--------------------|--------------------------------------------|----------------------------------|--|--|
| Features           | XL280*                                     | XL380*                           |  |  |
| Display            | TFT 14.1 in<br>TFT/LVD 15 in               | TFT 15.0 in                      |  |  |
| Processor          | 600 MHz 256 K Cache<br>650 MHz 256 K Cache | PIII 700 MHz 256 K Cache         |  |  |
| Hard Drive         | 6.0 GB<br>12 GB                            | 15.0 GB                          |  |  |
| CD or DVD<br>Drive | 24X 2C CD-ROM<br>6X DVD<br>8X DVD          | 8X DVD                           |  |  |
| Modem              | 56 K Data/Fax                              | 56 K PCI Data/Fax                |  |  |
| Networking         | 10/100 TX Integrated<br>Ethernet           | 10/100 TX Integrated<br>Ethernet |  |  |
| Battery            | 3.2 Li-ion Enhanced                        | 3.6 Li-ion Enhanced              |  |  |
| Memory             | 64 MB PC100                                | 128 MB PC100                     |  |  |

| Features           | XL381*                           | XL390*                           |  |
|--------------------|----------------------------------|----------------------------------|--|
| Display            | TFT 15.0 in                      | TFT 15.0 in                      |  |
| Processor          | PIII 700 MHz 256K Cache          | PIII 850 MHz 256K Cache          |  |
| Hard Drive         | 15 GB                            | 20.0 GB                          |  |
| CD or DVD<br>Drive | 8X DVD                           | 8X DVD                           |  |
| Modem              | 56 K PCI Data/Fax                | 56 K PCI Data/Fax                |  |
| Networking         | 10/100 TX Integrated<br>Ethernet | 10/100 TX Integrated<br>Ethernet |  |
| Battery            | 3.6 Li-ion Enhanced              | 3.6 Li-ion Enhanced              |  |
| Memory             | 128 MB PC100                     | 128 MB PC100                     |  |

\*All models have a 3.5" Diskette Drive which uses 1.44 MB Diskettes.

Presario 1800/1800T Series Models: XL280, XL380, XL381, and XL390

### Front of Unit

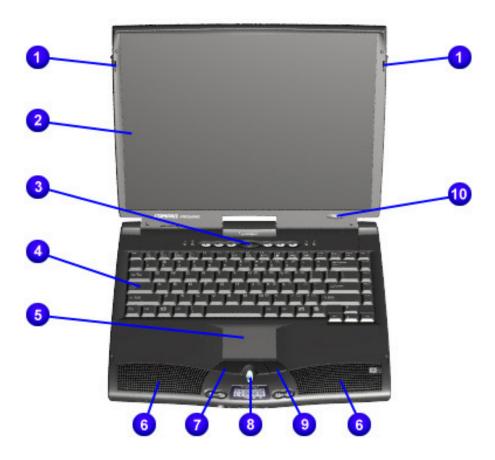

| # | Description           | # | Description             |
|---|-----------------------|---|-------------------------|
| Û | Display Release Latch | 6 | Integrated Speakers     |
| 0 | Display               | 1 | TouchPad Button (Left)  |
| 6 | Power (On/Off) Button | 8 | Scroll Up/Down Button   |
| 4 | Keyboard              | 0 | TouchPad Button (Right) |
| 6 | TouchPad              | 0 | Model Number            |
|   | I                     | 1 | I                       |

PRESARIO NOTEBOOK MAINTENANCE AND SERVICE GUIDE 1800 SERIES

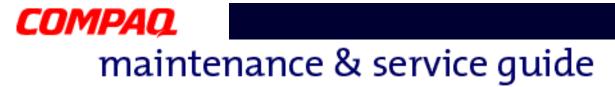

#### Presario 1800/1800T Series Models: XL280, XL380, XL381, and XL390

## **Internet Zone Buttons and Lights**

#### Model XL280

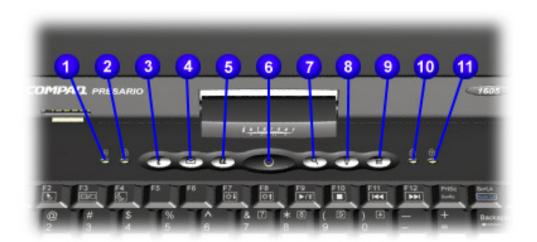

| # | Description                | # | Description                                                                |
|---|----------------------------|---|----------------------------------------------------------------------------|
| Û | AC Adapter Light           | 0 | Instant Search Button                                                      |
| 0 | Caps Lock Light            | 8 | Online Marketplace (U.S./Puerto Rico)<br>Instant Answer (outside the U.S.) |
| 6 | Instant Internet Access    | 9 | Retail Central (U.S./Puerto Rico)<br>Instant E-Commerce (outside the U.S.) |
| 4 | Instant E-mail Access      | 0 | Num Lock Light                                                             |
| 6 | My Presario Instant Access | Û | Scroll Lock Light                                                          |
| 6 | Power Button               |   |                                                                            |

Presario 1800/1800T Series Models: XL280, XL380, XL381, and XL390

#### Model XL3xx

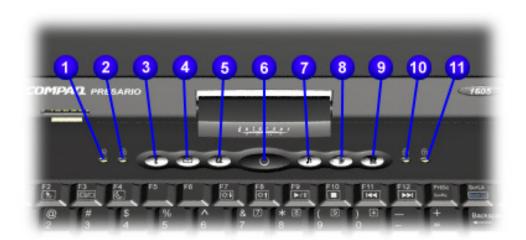

| # | Description                | # | Description           |
|---|----------------------------|---|-----------------------|
| 0 | AC Adapter Light           | 1 | Digital Audio Button  |
| 0 | Caps Lock Light            | 8 | Entertainment Button  |
| 6 | Instant Internet Access    | 0 | Retail Central Button |
| 4 | Instant E-mail Access      | 0 | Num Lock Light        |
| 6 | My Presario Instant Access | 0 | Scroll Lock Light     |
| 6 | Power Button               |   |                       |

Presario 1800/1800T Series Models: XL280, XL380, XL381, and XL390

## Front Bezel Components

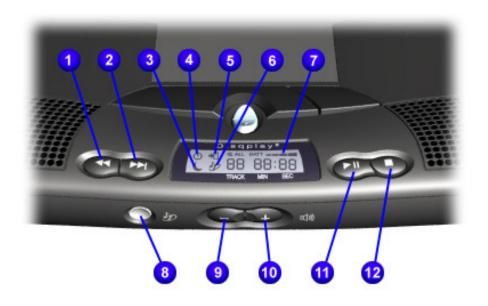

| Description                  | #                                                                                                    | Description                                                                                                    |
|------------------------------|----------------------------------------------------------------------------------------------------|----------------------------------------------------------------------------------------------------|
| Previous Track Button        | 0                                                                                                    | Battery Gauge                                                                                                    |
| Next Track Button            | 8                                                                                                    | DisqPlay On/Off Button                                                                                                    |
| Sleep Status Icon            | 0                                                                                                    | Volume Down Button                                                                                                    |
| Power Status Icon            | 0                                                                                                    | Volume Up Button                                                                                                    |
| Battery Charging Status Icon | 0                                                                                                    | Play/Pause Button                                                                                                    |
| DisqPlay Status Icon         | ₽                                                                                                    | Stop Button                                                                                                    |
|                              | Previous Track Button<br>Next Track Button<br>Sleep Status Icon<br>Power Status Icon<br>Battery Charging Status Icon | Previous Track ButtonImage: Constant of the second second sec |

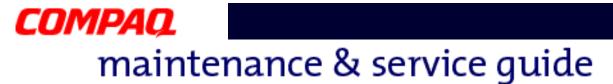

Presario 1800/1800T Series Models: XL280, XL380, XL381, and XL390

## Left-Side Components

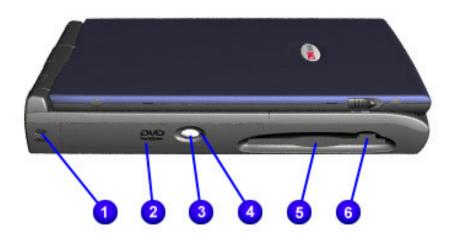

Note: XL3xx models have silver lids.

| # | Description               | # | Description                 |
|---|---------------------------|---|-----------------------------|
| Û | Security Slot             | 4 | CD or DVD Manual Eject Hole |
| 0 | CD or DVD Drive           | 6 | Diskette Drive              |
| 6 | CD/DVD Drive Eject Button | 6 | Diskette Drive Eject Button |

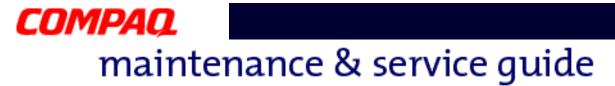

Presario 1800/1800T Series Models: XL280, XL380, XL381, and XL390

### **Right-Side Components**

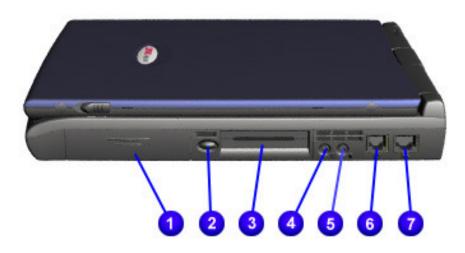

Note: XL3xx models have silver lids.

| # | Description          | # | Description     |
|---|----------------------|---|-----------------|
| Û | Battery Compartment  | 6 | Microphone Jack |
| 0 | PC Card Eject Button | 6 | Modem Port      |
| 6 | PC Card Slot         | 1 | Ethernet Port   |
| 4 | Headphone Jack       |   |                 |

#### Presario 1800/1800T Series Models: XL280, XL380, XL381, and XL390

### Underneath the Unit

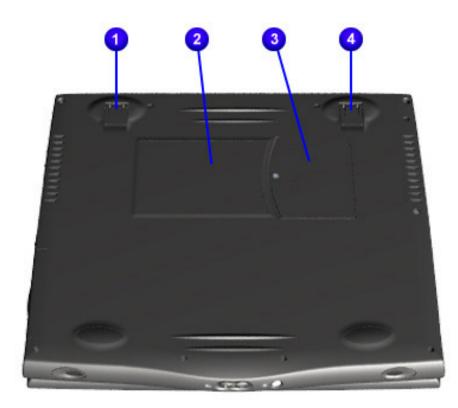

| # | Description   | # | Description        |
|---|---------------|---|--------------------|
| Û | Pop-Up Foot   | 6 | Memory Compartment |
| 0 | Serial Number | 4 | Pop-Up Foot        |

Presario 1800/1800T Series Models: XL280, XL380, XL381, and XL390

### **Rear Connectors**

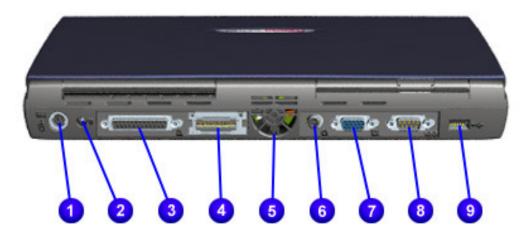

Note: XL3xx models have silver lids.

| # | Description          | # | Description               |
|---|----------------------|---|---------------------------|
| Û | Keyboard/Mouse Port  | 6 | TV-Out Connector          |
| 0 | AC Adapter Connector | 1 | External Monitor Port     |
| 6 | Parallel Port        | 8 | Serial Ports              |
| 4 | QuikDock Connector   | 0 | Universal Serial Bus Port |
| 6 | Fan Vent             |   |                           |

Presario 1800/1800T Series Models: XL280, XL380, XL381, and XL390

## **Optional QuikDock**

#### Components

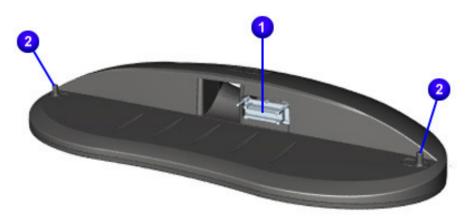

| # | Description                  |
|---|------------------------------|
| Û | QuikDock Interface Connector |
| 0 | QuikDock Guide Posts         |

#### Connectors

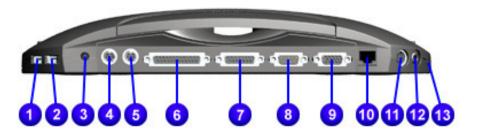

| # | Description               | # | Description             | #  | Description              |
|---|---------------------------|---|-------------------------|----|--------------------------|
| Û | Universal Serial Bus Port | 6 | Parallel Port           | 0  | S-Video Port             |
| 0 | Universal Serial Bus Port | 0 | Game Port               | 12 | TV-Out (Composite Video) |
| 6 | Power (AC Adapter) Port   | 8 | Serial Port             | ₿  | Audio-Out                |
| 4 | Keyboard/Mouse Port       | 0 | External Monitor Port   |    |                          |
| 6 | Keyboard/Mouse Port       | 0 | 10/100 TX Ethernet Port |    |                          |
|   |                           |   |                         |    |                          |

PRESARIO NOTEBOOK MAINTENANCE AND SERVICE GUIDE 1800 SERIES

PRODUCT DESCRIPTION 11

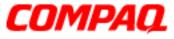

Presario 1800/1800T Series Models: XL280, XL380, XL381, and XL390

## **Specifications**

## **Physical and Environmental**

| Specification                                                                                               | U.S.                                                             | Metric                                                   |
|----------------------------------------------------------------------------------------------------|------------------------------------------------------------------|----------------------------------------------------------|
| Height<br>Depth<br>Width                                                                                    | 1.63 in.<br>12.99 in.<br>11.02 in.                               | 4.14 cm<br>33.00 cm<br>28.00 cm                          |
| Weight<br>with 14.1-in. Display<br>with 15.0-in. Display                                                    | 7.8 lb                                                           | 3.54 kg                                                  |
| Battery Power Requirements<br>Nominal Operating<br>Maximum Average<br>Peak Operating                        | Li-ion 3.2 AHr<br>W @ 14.8 V<br>W @ 14.8 V<br>W @ 14.8 V         | Li-ion 3.6 AHr<br>W @ 14.8 V<br>W @ 14.8 V<br>W @ 14.8 V |
| AC Power Requirements<br>Operating Voltage<br>Operating Current<br>Operating Frequency<br>Maximum Transient | 100-240 V<br>0.8/0.4 A RMS<br>47-63 Hz (Meets 1<br>1kV for 50 ns | IEC801-4 & -5)                                           |
| Temperature*<br>Operating<br>Non-operating                                                                  | 41 - 131°F<br>-4 - 140°F                                         | 5 - 55 C<br>-20 - 60 C                                   |
| Relative Humidity (noncondensing)<br>Operating<br>Non-Operating (wb = 38.7 C max)                           | 8% - 90%<br>5% - 95%                                             |                                                          |
| Altitude<br>Operating<br>Non-operating                                                                      | -1000 - 10000 ft<br>-1000 - 40000 ft                             | -300 - 3000 m<br>-300 - 12000 m                          |
| Shock<br>Operating<br>Non-operating                                                                         | 150 G / 2 ms (hal<br>700 G / 1 ms (hal                           |                                                          |
| Vibration<br>Operating<br>Non-Operating                                                                     | 1 G<br>5 G                                                       |                                                          |

\*Applicable safety standards specify thermal limits for plastic surfaces. Presario 1800XL Notebooks operate well within this temperature range.

## 1.800.Ат.Сомрао

PRESARIO NOTEBOOK MAINTENANCE AND SERVICE GUIDE 1800 SERIES

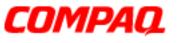

Presario 1800/1800T Series Models: XL280, XL380, XL381, and XL390

## System Interrupts

| Hardware<br>IRQ | System Function                                       | Hardware<br>IRQ | System Function                                                       |
|-----------------|-------------------------------------------------------|-----------------|-----------------------------------------------------------------------|
| IRQ 0           | System timer                                          | IRQ 10          | Available                                                             |
| IRQ 1           | Standard 101/102-key or<br>Microsoft Natural Keyboard | IRQ 11          | Intel <sup>®</sup> Pro/100S Mobile LAN<br>on Motherboard              |
| IRQ 2           | Programmable Interrupt<br>Controller                  | IRQ 11          | Texas Instruments PCI-1410<br>CardBus Controller                      |
| IRQ 3           | Lucent 56K V.90 PCI DF Modem                          | IRQ 11          | ACPI IRQ Holder for PCI IRQ Steering                                  |
| IRQ 3           | ACPI IRQ Holder for PCI IRQ Steering                  | IRQ 11          | Intel <sup>®</sup> 82371AB/EB PCI to<br>USB Universal Host Controller |
| IRQ 4           | Communications Port (COM1)                            | IRQ 11          | ACPI IRQ Holder for PCI IRQ Steering                                  |
| IRQ 5           | ESS SOLO-1 PCI AudioDrive                             | IRQ 12          | Synaptics PS/2 TouchPad                                               |
| IRQ 5           | ACPI IRQ Holder for PCI IRQ<br>Steering               | IRQ 13          | Numeric Data Processor                                                |
| IRQ 5           | RAGE Mobility AGP (English)                           | IRQ 14          | Intel <sup>®</sup> 82371AB/EB PCI Bus<br>Master IDE Controller        |
| IRQ 6           | Standard Floppy Disk Controller                       | IRQ 14          | Primary IDE Controller (Dual<br>FIFO)                                 |
| IRQ 7           | Printer Port (LPT1)                                   | IRQ 15          | Intel <sup>®</sup> 82371AB/EB PCI Bus<br>Master IDE Controller        |
| IRQ 8           | System CMOS/Real Time Clock                           | IRQ 15          | Secondary IDE Controller<br>(Dual FIFO)                               |
| IRQ 9           | SCI IRQ used by ACPI Bus                              |                 |                                                                       |

### System DMA

| Hardware<br>DMA | System Function                 |
|-----------------|---------------------------------|
| DMA 1           | ESS SOLO-1 DOS Emulation        |
| DMA 2           | Standard Floppy Disk Controller |
| DMA 4           | Direct Memory Access Controller |

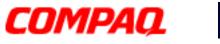

#### Presario 1800/1800T Series Models: XL280, XL380, XL381, and XL390

## System I/O Addresses

| I/O Address | System Function (Shipping Configuration)                    |
|-------------|-------------------------------------------------------------|
| 0000h-000Fh | Direct Memory Access Controller                             |
| 0020h-0021h | Programmable Interrupt Controller                           |
| 0040h-0043h | System Timer                                                |
| 0060h-0060h | Standard 101/102-Key or Microsoft Natural Keyboard          |
| 0061h-0061h | System Speaker                                              |
| 0062h-0062h | ACPI Embedded Controller                                    |
| 0064h-0064h | Standard 101/102-Key or Microsoft Natural Keyboard          |
| 0066h-0066h | ACPI Embedded Controller                                    |
| 0070h-0071h | System CMOS/Real Time Clock                                 |
| 0081h-008Fh | Direct Memory Controller                                    |
| 00A0h-00A1h | Programmable Interrupt Controller                           |
| 00C0h-00DFh | Direct Memory Access Controller                             |
| 00F0h-00FEh | Numeric Data Processor                                      |
| 0170h-0177h | Intel <sup>®</sup> 82371AB/EB PCI Bus Master IDE Controller |
| 0170h-0177h | Secondary IDE Controller (Dual FIFO)                        |
| 01F0h-01F7h | Intel <sup>®</sup> 82371AB/EB PCI Bus Master IDE Controller |
| 01F0h-01F7h | Primary IDE Controller (Dual FIFO)                          |
| 0200h-0203h | Gameport Joystick                                           |
| 0220h-022Fh | ESS SOLO-1 DOS Emulation                                    |
| 0330h-0331h | ESS SOLO-1 DOS Emulation                                    |
| 0376h-0376h | Secondary IDE Controller (Dual FIFO)                        |
| 0376h-0376h | Intel <sup>®</sup> 82371AB/EB PCI Bus Master IDE Controller |
| 0378h-037Fh | Printer Port (LPT1)                                         |
| 0388h-038Bh | ESS SOLO-1 DOS Emulation                                    |
| 03B0h-03BBh | RAGE Mobility AGP (English)                                 |
| 03C0h-03DFh | RAGE Mobilty AGP (English)                                  |
| 03F0h-03F5h | Standard Floppy Disk Controller                             |
| 03F6h-03F6h | Intel <sup>®</sup> 82371AB/EB PCI Bus Master IDE Controller |

 $\label{eq:presario} Presario \ Notebook \ Maintenance \ and \ Service \ Guide \ 1800 \ Series$ 

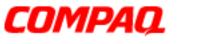

#### Presario 1800/1800T Series Models: XL280, XL380, XL381, and XL390

| I/O Address | System Function (Shipping Configuration)                                          |
|-------------|-----------------------------------------------------------------------------------|
| 03F6h-03F6h | Primary IDE Controller (Dual FIFO)                                                |
| 03F7h-03F7h | Standard Floppy Disk Controller                                                   |
| 03F8h-03FFh | Communications Port (COM1)                                                        |
| 04D0h-04D1h | Motherboard Resources                                                             |
| 0CF8h-0CFFh | PCI Bus                                                                           |
| 1000h-10FFh | Lucent 56K V.90 PCI DF Modem                                                      |
| 1400h-143Fh | ESS SOLO-1 PCI AudioDrive                                                         |
| 1440h-147Fh | Intel <sup>®</sup> PRO/100 S Mobile LAN on Motherboard                            |
| 1480h-149Fh | Intel <sup>®</sup> 82371AB/EB PCI to USB Universal Host Controller                |
| 14A0h-14A7h | Primary IDE Controller (Dual FIFO)                                                |
| 14A0h-14AFh | Intel <sup>®</sup> 82371AB/EB PCI Bus Master IDE Controller                       |
| 14A8h-14AFh | Secondary IDE Controller (Dual FIFO)                                              |
| 14B0h-14BFh | ESS SOLO-1 PCI AudioDrive                                                         |
| 14C0h-14CFh | ESS SOLO-1 PCI AudioDrive                                                         |
| 14D0h-14D7h | Lucent 56K V.90 PCI DF Modem                                                      |
| 14D8h-14DBh | ESS SOLO-1 PCI AudioDrive                                                         |
| 14DCh-14DFh | ESS SOLO-1 PCI AudioDrive                                                         |
| 2180h-218Fh | Motherboard Resources                                                             |
| 8000h-803Fh | Motherboard Resources                                                             |
| 9000h-9FFFh | Intel <sup>®</sup> 82443BX Pentium <sup>®</sup> II Processor to AGP<br>Controller |
| 9000h-90FFh | RAGE Mobility AGP (English)                                                       |

# Compaq

# maintenance & service guide

Presario 1800/1800T Series Models: XL280, XL380, XL381, and XL390

## System Memory Catalog

| Memory Address      | System Function                                                                |
|---------------------|--------------------------------------------------------------------------------|
| 000A0000h-000AFFFFh | RAGE Mobility-M1 AGP (English)                                                 |
| 000B0000h-000BFFFFh | RAGE Mobility-M1 AGP (English)                                                 |
| 000C0000h-000CFFFFh | RAGE Mobility-M1 AGP (English)                                                 |
| 04000000h-04000FFFh | Texas Instruments PCI-1410 CardBus Controller                                  |
| 04001000h-04001FFFh | Intel <sup>®</sup> PRO/100 S Mobile LAN on Motherboard                         |
| 04100000h-F041FFFFh | Intel <sup>®</sup> PRO/100 S Mobile LAN on Motherboard                         |
| F4101000h-F41010FFh | Lucent 56K V.90 PCI DF Modem                                                   |
| F4200000h-F4200FFFh | RAGE Mobility-M3 AGP (English)                                                 |
| F4200000h-F5FFFFFh  | Intel <sup>®</sup> 82443BX Pentium <sup>®</sup> II Processor to AGP Controller |
| F4220000h-F423FFFFh | RAGE Mobility AGP (English)                                                    |
| F5000000h-F5FFFFFh  | RAGE Mobility AGP (English)                                                    |
| F8000000h-FBFFFFFh  | Intel <sup>®</sup> 82443BX Pentium <sup>®</sup> II Processor to PCI bridge     |
| FFF80000h-FFFFFFFh  | Motherboard Resources                                                          |

### **Memory Expansion**

| System<br>Memory | Expansion<br>Board Memory | Total<br>Memory |
|------------------|---------------------------|-----------------|
| 64 MB            | None                      | 64 MB           |
| 64 MB            | 32 MB                     | 96 MB           |
| 64 MB            | 64 MB                     | 128 MB          |
| 64 MB            | 128 MB                    | 192 MB          |
| 64 MB            | 256 MB                    | 320 MB          |

#### Presario 1800/1800T Series Models: XL280, XL380, XL381, and XL390

### **Display**

| Specification                   | 15.0-in. TFT<br>with LVDS                   | 15.0-in. TFT/SXGA with LVDS                 | 14.1-in. TFT<br>with LVDS                   |
|---------------------------------|---------------------------------------------|---------------------------------------------|---------------------------------------------|
| Unit Height<br>Unit Width       | 9.48 in. (24.05 cm)<br>12.43 in. (31.55 cm) | 9.48 in. (24.05 cm)<br>12.43 in. (31.55 cm) | 8.92 in. (22.65 cm)<br>11.76 in. (29.85 cm) |
| Display Height<br>Display Width | 8.99 in. (22.81 cm)<br>11.98 in. (30.41 cm) | 8.99 in. (22.81 cm)<br>11.98 in. (30.41 cm) | 8.44 in. (21.43 cm)<br>11.26 in. (28.57 cm) |
| Weight                          | 24.36 oz (690 g)                            | 24.36 oz (690 g)                            | 19.94 oz (565 g)                            |
| Contrast Ratio                  | 150:1                                       |                                             | 150:1                                       |
| Brightness                      | 120 cd/mm <sup>3</sup>                      | 120 cd/mm <sup>3</sup>                      | 120 cd/mm <sup>3</sup>                      |
| Response Time                   | 50 ms or less                               |                                             | 50 ms or less                               |
| Refresh Rate                    | 60 Hz or better                             | 60 Hz or better                             | 60 Hz or better                             |
| Power                           | 4.5 mA or less                              | 4.5 mA or less                              | 4.5 mA or less                              |

### **Diskette Drive**

| Specification                            | Value          |
|------------------------------------------|----------------|
| Capacity per Diskette (High/Low)         | 1.44 MB/720 KB |
| Diskette Size                            | 3.5 in.        |
| Number of LED Indicators<br>(Read/Write) | 0              |
| Number of Drives Supported               | 1              |
| Drive Rotation (rpm)                     | 300            |
| Transfer Rate (Kbps)                     | 500            |
| Bytes per Sector                         | 512            |
| Sectors per Track (High/Low)             | 18/9           |
| Tracks per Side (High/Low)               | 80             |

#### Presario 1800/1800T Series Models: XL280, XL380, XL381, and XL390

### Hard Drive

| Specification                                                                        | 6.0 GB                                         | 10.0 GB                                        | 12.0 GB                                  |
|--------------------------------------------------------------------------------------|------------------------------------------------|------------------------------------------------|------------------------------------------|
| Drive Type                                                                           | Ultra DMA                                      | Ultra DMA                                      | Ultra DMA                                |
| Height<br>Width*<br>Depth<br>Weight*                                                 | 9.5 mm<br>69.85-70.0 mm<br>100.0 mm<br>92-98 g | 9.5 mm<br>69.85-70.0 mm<br>100.0 mm<br>94-98 g | 9.5 mm<br>70.0 mm<br>100.0 mm<br>92-98 g |
| Seek Times* (typical):<br>Read/Write (incl. settling)<br>Single Track<br>Full Stroke | 13 ms<br>3 ms<br>24 ms                         | 13 ms<br>1.5-3 ms<br>23-24 ms                  | 13 ms<br>3 ms<br>24 ms                   |
| Transfer Rate at Interface<br>Ultra DMA mode (max)                                   | 66.6 MB/s                                      | 66.6 MB/s                                      | 66.6 MB/s                                |
| Rotational Speed                                                                     | 4200 rpm                                       | 4200 rpm                                       | 4200 rpm                                 |
| Interface*                                                                           | ATA-2/3/4/5                                    | ATA-2/3/4/5                                    | ATA-2/3/4/5                              |
| Buffer Size*                                                                         | 256-512 KB                                     | 512-1024 KB                                    | 512 KB                                   |

| Specification                                                                        | 15.0 GB                                  | 20.0 GB                                       | 32.0 GB                                 |
|--------------------------------------------------------------------------------------|------------------------------------------|-----------------------------------------------|-----------------------------------------|
| Drive Type                                                                           | Ultra DMA                                | Ultra DMA                                     | Ultra DMA                               |
| Height<br>Width*<br>Depth<br>Weight*                                                 | 9.5 mm<br>70.0 mm<br>100.0 mm<br>92-98 g | 9.5 mm<br>69.85-70.0 mm<br>100.0 mm<br>99.0 g | 9.5 mm<br>70.0 mm<br>100.0 mm<br>99.0 g |
| Seek Times* (typical):<br>Read/Write (incl. settling)<br>Single Track<br>Full Stroke | 13 ms<br>3.0 ms<br>24 ms                 | 12.0-13.0 ms<br>2.5-3.0 ms<br>23.0-24.0 ms    | 12.0 ms<br>2.5 ms<br>23.0 ms            |
| Transfer Rate at Interface<br>Ultra DMA mode (max)                                   | 66.6 MB/s                                | 66.6 MB/s                                     | 66.6 MB/s                               |
| Rotational Speed                                                                     | 4200 rpm                                 | 4200 rpm                                      | 5411                                    |
| Interface*                                                                           | ATA-2/3/4/5                              | ATA-2/3/4/5                                   | ATA-5                                   |
| Buffer*                                                                              | 512 KB                                   | 1024-2048 KB                                  | 2048 KB                                 |

\*Specifications vary by vendor/brand.

#### Presario 1800/1800T Series Models: XL280, XL380, XL381, and XL390

### **Battery Pack**

| Specification                                                      | 3.2 AHr Li-ion                                             | 3.6 AHr Li-ion                                             |
|--------------------------------------------------------------------|------------------------------------------------------------|------------------------------------------------------------|
| Туре                                                               | Lithium Ion Enhanced                                       | Lithium Ion Enhanced                                       |
| Height<br>Length<br>Width                                          | 0.8 in. (20.3 mm)<br>5.7 in. (145 mm)<br>3.1 in. (78.7 mm) | 0.8 in. (20.3 mm)<br>5.7 in. (145 mm)<br>3.1 in. (78.7 mm) |
| Weight                                                             | 0.90 lb (408.2 g)                                          | 0.90 lb (408.2 g)                                          |
| Operating Lifetime                                                 | >3 hr*                                                     | >3 hr*                                                     |
| Nominal Open Circuit<br>Voltage Capacity<br>Power                  | 14.4 V<br>3.2 Ahr<br>43.2 WH                               | 14.4 V<br>3.6 Ahr<br>43.2 WH                               |
| Temperature Requirements<br>Operating<br>Non-operating<br>Charging | 0–50 C<br>-20–60 C<br>5–45 C                               | 0–50 C<br>-20–60 C<br>5–45 C                               |

\*The battery operating lifetime depends on your power management settings, system components, options, and applications.

## CD/CD-RW/DVD Drive

| Specification                              | 6X DVD                 | 8X DVD                   | CD-RW                  | 24X CD-ROM             |
|--------------------------------------------|------------------------|--------------------------|------------------------|------------------------|
| Dimensions                                 | 128 x 129 x<br>12.7 mm | 128 x 126.1 x<br>12.7 mm | 128 x 129 x<br>12.7 mm | 128 x 129 x<br>12.7 mm |
| Weight                                     | 280 g                  | 265-270 g                | 300 g                  | 180-270 g              |
| Rotational Speed Approx.*                  |                        | 1200-4670<br>rpm         | 4200 rpm<br>(CD)       | 4225-5200<br>rpm       |
| Sustained Data Transfer<br>Rate (typical)* |                        | 4463-10820<br>KB/s       | 2100 KB/s              | 1545-3600<br>KB/s      |
| Random Access Time (Avg.)                  | 140 ms                 | 90-100 ms                | 150 ms                 | 90-180 ms              |
| Spin Up time                               | <15 s                  | 2.0-2.5 s                | <10 s                  | 2.7-2.8 s              |
| Data Buffer Capacity                       | 512 KB                 | 128 KB                   | 2 MB                   | 128 KB                 |

\*Specifications vary by vendor/brand.

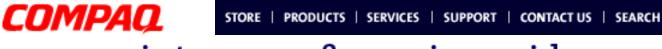

#### Presario 1800/1800T Series Models: XL280, XL380, XL381, and XL390

## **Pin Assignments**

This chapter provides the pin assignments for Presario 1800XL Series Notebook connectors. For additional information about connectors or external ports, refer to <u>Rear Connectors</u> and <u>QuikDock Connectors</u>.

**Note:** The signals in all tables of this appendix are considered active high unless otherwise indicated by an asterisk (\*).

**Parallel Connector** 

| 13101119987654321<br>284322229191919191919 |            |       |                     |  |  |  |
|--------------------------------------------|------------|-------|---------------------|--|--|--|
| Pin                                        | Signal     | Pin   | Signal              |  |  |  |
| 1                                          | Strobe*    | 10    | Acknowledge*        |  |  |  |
| 2                                          | Data Bit 0 | 11    | Busy                |  |  |  |
| 3                                          | Data Bit 1 | 12    | Paper Out           |  |  |  |
| 4                                          | Data Bit 2 | 13    | Select              |  |  |  |
| 5                                          | Data Bit 3 | 14    | Auto Line Feed*     |  |  |  |
| 6                                          | Data Bit 4 | 15    | Error*              |  |  |  |
| 7                                          | Data Bit 5 | 16    | Initialize Printer* |  |  |  |
| 8                                          | Data Bit 6 | 17    | Select In*          |  |  |  |
| 9                                          | Data Bit 7 | 18-25 | Signal Ground       |  |  |  |

\*Signal is active low.

### 1.800.Ат.Сомрао

PRESARIO NOTEBOOK MAINTENANCE AND SERVICE GUIDE 1800 SERIES

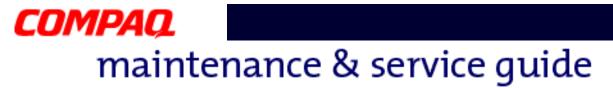

#### Presario 1800/1800T Series Models: XL280, XL380, XL381, and XL390

TV-Out (Composite Video) Connector

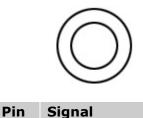

- 1 Ground
- 2 Composite
- 3 Ground

### Universal Serial Bus (USB) Connector

| E |   |   |   |   | n |
|---|---|---|---|---|---|
|   | 1 | 2 | 3 | 4 | ľ |

| Pin | Signal | Pin | Signal |
|-----|--------|-----|--------|
| 1   | +5V    | 3   | Data + |
| 2   | Data - | 4   | Ground |

Keyboard/Mouse Connector

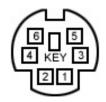

| Pin | Signal | Pin | Signal  |
|-----|--------|-----|---------|
| 1   | Data 1 | 4   | +5 V    |
| 2   | Data 2 | 5   | Clock 1 |
| 3   | Ground | 6   | Clock 2 |

Presario 1800/1800T Series Models: XL280, XL380, XL381, and XL390

Modem Connector

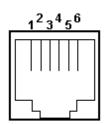

| Pin | Signal | Pin | Signal |
|-----|--------|-----|--------|
| 1   | Unused | 4   | Unused |
| 2   | Тір    | 5   | Unused |
| 3   | Ring   | 6   | Unused |

## External VGA Monitor Connector

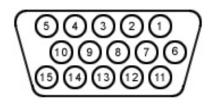

| Pin | Signal        | Pin | Signal          |
|-----|---------------|-----|-----------------|
| 1   | Red Analog    | 9   | +5V             |
| 2   | Green Analog  | 10  | Ground          |
| 3   | Blue Analog   | 11  | Monitor Detect  |
| 4   | Not connected | 12  | DDC2B Data      |
| 5   | Ground        | 13  | Horizontal Sync |
| 6   | Ground Analog | 14  | Vertical Sync   |
| 7   | Ground Analog | 15  | DDC2B Clock     |
| 8   | Ground Analog |     |                 |

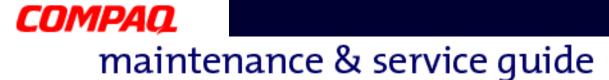

#### Presario 1800/1800T Series Models: XL280, XL380, XL381, and XL390

### Game Port Connector

Note: the game port connector is available only on the optional QuikDock device.

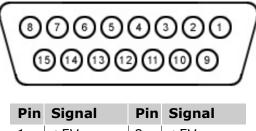

|   | 0.9  |    | e.g.u. |
|---|------|----|--------|
| 1 | +5V  | 9  | +5V    |
| 2 | SWA  | 10 | SWC    |
| 3 | RBTA | 11 | RBTC   |
| 4 | GND  | 12 | RMSO   |
| 5 | GND  | 13 | RBTD   |
| 6 | RBTB | 14 | SWD    |
| 7 | SWB  | 15 | RMSI   |
| 8 | +5V  |    |        |
|   |      |    |        |

### Serial Connector

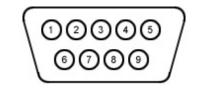

| Pin | Signal              | Pin | Signal         |
|-----|---------------------|-----|----------------|
| 1   | Carrier Detect      | 6   | Data Set Ready |
| 2   | Receive Data        | 7   | Ready to Send  |
| 3   | Transmit Data       | 8   | Clear to Send  |
| 4   | Data Terminal Ready | 9   | Ring Indicator |
| 5   | Signal Ground       | 5   | Signal Ground  |

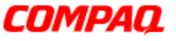

Presario 1800/1800T Series Models: XL280, XL380, XL381, and XL390

### **QuikDock Connector**

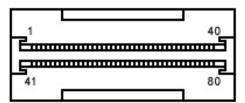

| Pin | Signal                | Pin | Signal            | Pin | Signal          | Pin | Signal              |
|-----|-----------------------|-----|-------------------|-----|-----------------|-----|---------------------|
| 1   | Adapter Power         | 22  | Serial Port DCD   | 43  | Keyboard Clock  | 64  | Reserved            |
| 2   | Adapter Power         | 23  | Serial Port DSR   | 44  | Keyboard Data   | 65  | Head-phone<br>Sense |
| 3   | Adapter Power         | 24  | Serial Port TXD   | 45  | Mouse Clock     | 66  | USB Power           |
| 4   | Adapter Power         | 25  | Serial Port RTS   | 46  | Mouse Data      | 67  | USB Power           |
| 5   | Adapter Power         | 26  | Monitor DDC       | 47  | Lp Indicator    | 68  | USB Power           |
| 6   | Adapter Power         | 27  | Monitor DDC       | 48  | Lp Paper End    | 69  | USB Power           |
| 7   | Not Connected         | 28  | Monitor Indicator | 49  | Lp Init         | 70  | USB A-              |
| 8   | Printer Data 0        | 29  | V. SYNC           | 50  | Lp Busy         | 71  | USB A+              |
| 9   | Printer Data 1        | 30  | Ground            | 51  | Lp Error        | 72  | USB B-              |
| 10  | Printer Data 2        | 31  | H. SYNC           | 52  | Lp Acknowledge  | 73  | USB B+              |
| 11  | Printer Data 3        | 32  | Ground            | 53  | Lp AutoFeed     | 74  | 5V                  |
| 12  | Printer Data 4        | 33  | Blue              | 54  | Lp Strobe       | 75  | 5V                  |
| 13  | Printer Data 5        | 34  | Ground            | 55  | Joystick Data A | 76  | Line-Out Left       |
| 14  | Printer Data 6        | 35  | Green             | 56  | Joystick Data B | 77  | S-Video SYR         |
| 15  | Printer Data 7        | 36  | Ground            | 57  | Joystick Data C | 78  | Ground              |
| 16  | Lp Select             | 37  | Red               | 58  | Joystick Data D | 79  | S-Video SCG         |
| 17  | QuikDock<br>Indicator | 38  | Ground            | 59  | Switch A        | 80  | Ground              |
| 18  | Serial Port RXD       | 39  | Composite TV-Out  | 60  | Switch B        |     |                     |
| 19  | Serial Port RI        | 40  | Line-Out Right    | 61  | Switch C        |     |                     |
| 20  | Serial Port DTR       | 41  | Line-Out Present  | 62  | Switch D        |     |                     |
| 21  | Serial Port CTS       | 42  | Reserved          | 63  | Reserved        |     |                     |

PRESARIO NOTEBOOK MAINTENANCE AND SERVICE GUIDE 1800 SERIES

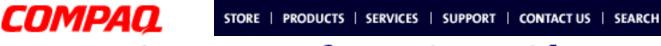

#### Presario 1800/1800T Series Models: XL280, XL380, XL381, and XL390

## **Battery and Power Management**

This chapter describes power management and proper battery operating practices for Presario 1800XL Series Notebooks. These practices include conservation of AC power and extending the operating life of the battery. The following sections also outline proper methods to start and shut down the Notebook in various situations.

### **Power Modes**

Presario 1800XL Series Notebooks have three levels of low power: *Hibernation, Standby,* and *Off*.

#### **Hibernation**

*Hibernation* mode helps conserve battery life and protect data. The Notebook automatically enters Hibernation mode when the battery has little power left or when the Notebook (operating on battery power) is in Standby mode for more than one hour. As the Notebook enters Hibernation, it automatically stores the contents of its memory to the hard drive before shutdown. When the Notebook wakes from Hibernation, it returns to its former state.

**Note:** When the Notebook enters or wakes from Hibernation mode, a Progress window is displayed.

To activate Hibernation mode, press the **Power**  $\bigcirc$  button once.

To resume from Hibernation mode, press the **Power**  $\bigcirc$  button once.

#### Standby

Standby is a low-power mode, also referred to as *Sleep* mode. The Notebook maintains system information and open files while in Standby mode. Selecting Standby instead of turning off the Notebook when you have finished working has two advantages: 1. It allows the Notebook to wake up faster; 2. It saves more power than the Active-On mode.

**CAUTION:** Unsaved information is lost if the Notebook is turned off prior to system wake-up, or if a power loss occurs while using the AC adapter.

To activate Standby/Sleep mode, press **Fn+F4** or click **Start**, click **Shut Down**, and then select **Standby** from the options.

To resume from Standby/Sleep mode, press any key.

PRESARIO NOTEBOOK MAINTENANCE AND SERVICE GUIDE 1800 SERIES

1.800.Ат.Сомрао

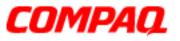

#### Presario 1800/1800T Series Models: XL280, XL380, XL381, and XL390

#### **Full Off**

*Off* mode consumes no power. However, the battery charges while the Notebook is in Off mode if the battery is installed and the Notebook remains plugged into external AC power.

**Note:** Unsaved information is lost if the Notebook is shut down without saving the data.

To activate Off mode, click the **Start** button on the Windows taskbar, click **Shut Down**, and then select **Shut down** from the options.

To restart the Notebook from Off mode, press the **Power**  $\bigcirc$  button once.

**CAUTION:** The Notebook must be in Off mode (completely shut down) when installing or replacing components. Follow the instructions for putting the Notebook into Off mode, unplug it from the outlet, and <u>remove the battery pack</u> before servicing any parts.

#### **Summary of Power Modes**

The following table outlines the procedures for entering and exiting the various power modes and the external indicators for each mode.

|                         | Standby Mode                                                                                                    | Hibernation Mode                                                                                  | Off Mode                                                                                                    |
|-------------------------|----------------------------------------------------------------------------------------------------|---------------------------------------------------------------------------------------------------|----------------------------------------------------------------------------------------------------|
| Automatic<br>Activation | 15 minutes if using<br>battery power*<br>(preset default)                                                                                    | When battery is low or<br>after 1 hour of Standby*<br>(preset default)                            | Standard Shutdown: click<br><b>Start</b> on the Windows<br>taskbar, <b>Shut Down</b> , and<br>then select <b>shut down</b> .                                                                           |
| Manual<br>Activation    | Press <b>Fn+F4</b> key<br>combination or<br>click <b>Start</b> on the<br>Windows taskbar,<br><b>Shut Down</b> , and<br>then <b>Standby</b> . | Press the <b>Power</b> O button once.                                                             | Manual Shutdown**:<br>Press and hold down the<br><b>Power</b> $\bigcirc$ button for 4 sec.<br>OR<br>Press <b>Fn+Power</b> (press<br>and hold the <b>Fn</b> key then<br>press the <b>Power</b> button). |
| Resume/<br>Exit         | Press any key.                                                                                                    | Press the <b>Power</b> $^{\circlearrowright}$ button once.                                        | Press the <b>Power</b> $\bigcirc$ button once.                                                                                                    |
| Indicators              | Power light flashes<br>and Moon C icon<br>appears on status<br>display.                                                                      | Power light is off, screen is blank, and Power $\bigcirc$ icon does not appear on status display. | Power light is off, screen is blank, and Power $\bigcirc$ icon does not appear on status display.                                                                                                    |

\*The Notebook will not automatically enter Standby or Hibernation mode if using AC power. \*\***Important**: The Manual Shutdown procedures are not recommended unless the Standard Shutdown is unsuccessful.

2 BATTERY AND POWER MANAGEMENT

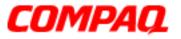

#### Presario 1800/1800T Series Models: XL280, XL380, XL381, and XL390

### **Power Settings**

Power management modes can be initiated based on the amount of time passed since the last system activity. System activity includes keyboard strokes, mouse movement, CD/DVD playback, or modem use.

#### **Power Schemes**

Different patterns of Notebook use determine the level of power management needed. Power management settings can be selected using several predefined *Power Schemes*. To access these options, select **Power Management** on the **Control Panel**, then click the **Power Schemes** tab. The default Power Schemes are *Home/Office Desk*, *Portable/Laptop*, and *Always On*. Power Schemes can also be customized by changing the following options:

- System Standby: length of inactivity before the Notebook goes into Standby mode.
- Turn Off Monitor: length of inactivity before the screen times out and goes blank.
- **Turn Off Hard Disks**: length of inactivity before the hard drive goes into low-power mode.
- **Hibernate**: length of inactivity before the Notebook goes into Hibernation mode.

**Important:** The setting for the Hard Disk must be less than or equal to the setting for the System. If the Notebook is on a network, Compaq recommends that System Standby be set to Never.

The following table shows the default settings for each Power Scheme.

| Power Scheme                                                                                   | Always On                                  | Portable/<br>Laptop                         | Home/<br>Office Desk                               |
|------------------------------------------------------------------------------------------------|--------------------------------------------|---------------------------------------------|----------------------------------------------------|
| AC Power<br>System Standby<br>Turn OFF Monitor<br>Turn OFF Hard Disks<br>Hibernate             | Never<br>20 minutes<br>Never<br>Never      | Never<br>3 hours<br>15 minutes<br>Never     | Never<br>20 minutes<br>Never<br>Never              |
| <b>Battery Power</b><br>System Standby<br>Turn OFF Monitor<br>Turn OFF Hard Disks<br>Hibernate | Never<br>15 minutes<br>30 minutes<br>Never | 15 minutes<br>Never<br>10 minutes<br>1 hour | 5 minutes<br>5 minutes<br>10 minutes<br>20 minutes |

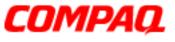

#### Presario 1800/1800T Series Models: XL280, XL380, XL381, and XL390

#### Alarms

The Notebook can be set to alarm when the battery power level is reduced or when it reaches a critically low level. The Notebook can also be set to enter a low-power mode when the battery reaches a specific power level.

**CAUTION:** The settings on the Alarms tab are preset for the Notebook to run at optimum efficiency. Changing any of these settings may cause the Notebook to function improperly. It is recommended that these settings be left at their default values.

| Default Alarm Settings |             |                         |
|------------------------|-------------|-------------------------|
| Setting                | Low Battery | <b>Critical Battery</b> |
| Alarm power level      | 10%         | 0%                      |
| Notification           | Sound       | No Action               |
| Power Mode             | No Action   | Hibernation             |
| Active                 | Enabled     | Enabled                 |

### SpeedStep Technology

SpeedStep Technology features several options for processor response to low-power conditions. These include the following settings:

- Maximum Performance: always at high speed
- Battery Optimized: always at low speed
- **Reversed**: opposite recommended
- **Recommended**: performance on AC, Battery-Optimized on Battery
- Disabled: no run-time support, high speed

SpeedStep options can be accessed in three ways:

- Access **F10** Setup during startup and select the **Advanced** screen.
- Click the Start>Settings>Control Panel>Power Options>Intel(R) SpeedStep<sup>(TM)</sup> technology tab.
- Double-click the Flag icon on the Windows taskbar to open the Intel(R) SpeedStep<sup>(TM)</sup> technology dialog box.

4 BATTERY AND POWER MANAGEMENT

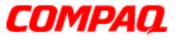

#### Presario 1800/1800T Series Models: XL280, XL380, XL381, and XL390

## Rebooting After a Lockup

To reboot the Notebook when the keyboard is frozen or the screen is locked, press and hold down the **Power**  $\bigcirc$  button for at least four seconds; this causes the Notebook to shutdown. Then, restart the Notebook with a single press of the **Power**  $\bigcirc$  button.

If the Notebook still does not recover, press the **Power**  $\bigcirc$  button and hold for four seconds to shut it down, then remove the battery and unplug the AC power for at least 30 seconds. Reinsert the battery or reconnect AC power and press the **Power**  $\bigcirc$  button once to reboot.

### **Recovering From a Loss of Electrical Power**

Loss of electrical power causes the Notebook to turn off automatically. This may cause loss of data because the Microsoft Windows operating system is not able to close all files and programs properly.

Loss of power may be caused by one of the following:

- Electrical power service is interrupted.
- The power cord is accidentally disconnected.

If power surges or sags, the display and status lights may flicker, and the Notebook may automatically restart. If an improper shutdown occurs, the Microsoft Windows utility program, ScanDisk, runs automatically once power is restored. ScanDisk determines whether the improper shutdown caused any errors on the hard disk. These errors may occur if the Microsoft Windows operating system is not able to close all files properly before the shutdown. If no errors are found, the restart process continues. If ScanDisk does detect errors, follow the instructions on the screen to continue the restart process. Work that was not saved before the loss of power or shutdown may be lost.

If a power failure occurs, or the power cord disconnects while the Notebook is turned on, turn it off until normal service is restored. The next time the Notebook is turned on, ScanDisk may run to check the hard disk for errors caused by improper shutdown.

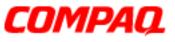

#### Presario 1800/1800T Series Models: XL280, XL380, XL381, and XL390

## Increasing Battery Pack Operating Time

Battery pack operating life is affected by several variables. To avoid unnecessary replacement, consider the following when determining how long a charged battery pack should last:

- Power conservation settings
- Hardware configuration
- Software applications
- Installed options
- Display brightness
- Hard drive usage
- Changes in operating temperatures
- Type and number of installed PC Cards

**Note:** Power consumption requirements for PC cards vary widely. Some cards drain the battery pack very rapidly.

Battery pack operating life can be increased by as much as 50 percent by controlling the energy required by the Notebook and the energy stored in the battery pack.

#### **Minimizing the Energy Required**

To minimize the energy required by the Notebook, follow these guidelines:

- Set the power conservation levels in the Power Management utility to **Maximum**.
- Customize the time-out value to work more efficiently with the applications. The length of battery life depends on the values selected.

#### **Maximizing the Energy Stored**

To maximize the energy stored in the battery pack, follow these guidelines:

- <u>Condition the battery pack</u> at least every 30 days to improve overall battery performance.
- Keep a battery pack in the Notebook when using it with AC power to supply the battery pack with a constant trickle charge.
- Store the battery pack in a cool, dry place when not in use.

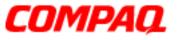

#### Presario 1800/1800T Series Models: XL280, XL380, XL381, and XL390

### Conditioning a Battery Pack

**CAUTION:** To avoid losing data, Make sure that all information is saved before completely discharging a battery pack.

To condition a battery pack, complete the following steps:

1. Plug in the AC adapter and allow the battery to charge until the fast charge arrow on the status display disappears. The battery gauge may read 100% for a period of time before the arrow disappears.

**Note:** Do not unplug the AC adapter until the arrow disappears.

2. Unplug the AC adapter and allow the battery to drain until the Notebook enters Hibernation mode. The Notebook can be used normally during this process.

**Note:** If the AC adapter is connected while the battery is draining, the process must be repeated beginning with step 1.

The battery is now reconditioned. Plug in the AC adapter and begin using the Notebook.

The table below shows typical battery charging times.

| Li-ion Enhanced<br>Battery Pack | Charge Time |  |
|---------------------------------|-------------|--|
| Computer On Line                | 4.75 hours  |  |
| Computer Off Line               | 3.00 hours  |  |

### Disposing of a Used Battery Pack

In the interests of safeguarding our environment, Compaq Computer Corporation recommends that nickel metal hydride (NiMH) and lithium-ion (Li-ion) battery packs be recycled. Battery packs should be handled in accordance with country, state, province, or local regulations.

**CAUTION:** Never attempt to open or service a battery pack. Opening a battery pack not only damages the pack and makes it unusable, it also exposes potentially harmful battery components.

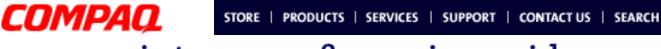

#### Presario 1800/1800T Series Models: XL280, XL380, XL381, and XL390

### Troubleshooting

This chapter covers troubleshooting and resolving common problems associated with Compaq Presario 1800XL Series Notebooks. The basic steps in troubleshooting include:

- 1. Preparing the Notebook for troubleshooting as outlined in <u>Preliminary Steps</u> on the following page.
- 2. Performing the <u>Power-On Self-Test (POST)</u> and observing any error messages displayed.

**Note:** If the Notebook is unable to complete POST or an error message is displayed, skip to Step 3 below to try to resolve the problem.

3. Taking the recommended steps described later in this chapter to solve the problems.

When following the recommended actions provided in <u>POST</u> and <u>Diagnostic Error Codes</u>, perform the steps in the order listed above. Rerun POST after each recommended action until the problem is solved, even if no error message occurs. Once the problem is solved, do not perform any remaining recommended solutions.

**Note:** If the problem is intermittent, check the Notebook several times to be sure that the problem is resolved.

### 1.800.Ат.Сомрао

PRESARIO NOTEBOOK MAINTENANCE AND SERVICE GUIDE 1800 SERIES

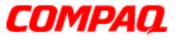

#### Presario 1800/1800T Series Models: XL280, XL380, XL381, and XL390

### **Preliminary Steps**

Before running <u>POST</u>, complete the following steps:

- If a Power-on password is established, type the password and press the Enter key. If you do not know the password, clear the password (see <u>Clearing the Power-On</u> <u>Password</u> later in this chapter).
- 2. Run <u>Compaq Diagnostics</u>.
- 3. Turn off the Notebook and its external devices.
- 4. Disconnect any external devices you do not want to test.

**Note:** Do not disconnect the printer if you want to test it or use it to log error messages.

**Important:** If the problem only occurs when an external device is connected to the Notebook, the problem may be related to the external device or its cable. Verify this by running <u>POST</u> both with and without the external device connected.

- 5. Install loopback plugs in the serial and parallel connectors if you would like to test these ports.
- 6. Ensure that the hard drive is installed in the Notebook.
- 7. Ensure that the battery pack is installed and the Notebook is connected to an external AC power source.

When these preliminary steps are completed, run POST.

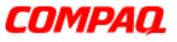

#### Presario 1800/1800T Series Models: XL280, XL380, XL381, and XL390

### **Clearing the Power-On Password**

**CAUTION:** Clearing the Power-on password also removes all setup attributes that are programmed in the CMOS.

If you do not know the Power-on password, clear it by performing the following steps:

- 1. Turn off the Notebook.
- 2. Disconnect the power cord.
- 3. <u>Remove the battery</u>.
- 4. <u>Remove the Palmrest cover</u>.
- 5. <u>Remove the keyboard</u>.
- 6. <u>Remove the heat sink</u>.
- 7. Locate the CMOS switch to the right of the CD/DVD drive on the system board.
- 8. Slide the black switch to the right **1** holding it in this position for at least 15 seconds to ensure that the password is cleared.

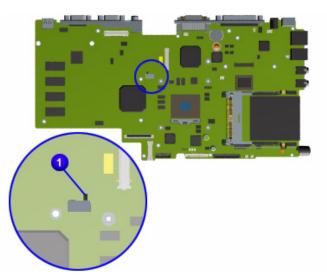

- 9. Reassemble the Notebook (refer to the <u>Removal and Replacement</u> chapter later in this MSG).
- 10. Turn on the Notebook to verify that the Power-on password has been cleared. If it has not been cleared, repeat this procedure.

PRESARIO NOTEBOOK MAINTENANCE AND SERVICE GUIDE 1800 SERIES

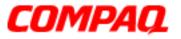

#### Presario 1800/1800T Series Models: XL280, XL380, XL381, and XL390

### Power-On Self-Test (POST)

To run POST, complete these steps:

Turn off the Notebook, then turn it on again. As soon as the Compaq logo appears, press the **ESC** key to display the POST messages as they occur. Remember any POST error codes that are displayed.

If the Notebook does not beep, POST has successfully completed its test and detected no errors. The Notebook will automatically restart.

**Note:** If a bootable diskette is installed in the diskette drive, the system will boot from the diskette instead of the hard drive.

However, if POST detects errors, the Notebook will beep and/or display a text message.

**Note:** If the Notebook is not functioning well enough to complete POST, or the display is unable to show POST error messages, refer to the section <u>Solving Minor Problems</u> later in this chapter.

#### **POST Error Messages**

A list of the POST error codes and their descriptions is shown in the tables below.

| 102-System Board Failure                        |                                                                                                    |  |
|-------------------------------------------------|----------------------------------------------------------------------------------------------------|--|
| Probable Cause                                  | <b>Recommended Action</b>                                                                                   |  |
| DMA, timers, and so on                          | Replace the system board.                                                                                   |  |
| 162-System Options Not Set                      |                                                                                                    |  |
| Probable Cause                                  | <b>Recommended Action</b>                                                                                   |  |
| Incorrect configuration                         | Run Setup.                                                                                                  |  |
| CMOS reflects an invalid configuration setting. | Run Setup.                                                                                                  |  |
| RAM failure                                     | <ol> <li><u>Replace the memory</u><br/><u>modules</u>.</li> <li><u>Replace the system board</u>.</li> </ol> |  |
| Memory test data error                          | <ol> <li><u>Replace the memory</u><br/><u>modules</u>.</li> <li><u>Replace the system board</u>.</li> </ol> |  |

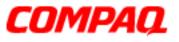

#### Presario 1800/1800T Series Models: XL280, XL380, XL381, and XL390

| XX000YZZ 201–Memory Error |                                                                                                    |  |
|---------------------------|----------------------------------------------------------------------------------------------------|--|
| Probable Cause            | <b>Recommended Action</b>                                                                                   |  |
| Memory failure            | <ol> <li><u>Replace the memory</u><br/><u>modules</u>.</li> <li><u>Replace the system board</u>.</li> </ol> |  |
| 301-Keyboard Error        |                                                                                                    |  |

| Sol-Reyboard Error |                                                                                                    |
|--------------------|----------------------------------------------------------------------------------------------------|
| Probable Cause     | <b>Recommended Action</b>                                                                                                    |
| Keyboard failure   | <ol> <li>Make sure the keys are not<br/>depressed during POST.</li> <li>With the Notebook in<br/>Full-Off mode, reconnect<br/>the keyboard.</li> <li><u>Replace the keyboard</u>.</li> </ol> |

#### **304–Keyboard or System Unit Error**

| Probable Cause | <b>Recommended Action</b>                                                                                                    |
|----------------|----------------------------------------------------------------------------------------------------|
| error          | <ol> <li><u>Replace the keyboard</u>.</li> <li><u>Replace the TouchPad</u>.</li> <li><u>Replace the system board</u>.</li> </ol> |

|                | 601-Diskette Controller Error                                |                                                                                                    |  |
|----------------|--------------------------------------------------------------|----------------------------------------------------------------------------------------------------|--|
| Probable Cause |                                                              | <b>Recommended Action</b>                                                                                                    |  |
|                | Mismatch in drive type or failure in the diskette controller | <ol> <li>Run <u>Checkup (TEST)</u>.</li> <li><u>Check or replace cables</u>.</li> <li><u>Replace the system board</u>.</li> </ol> |  |

#### 605-Diskette Drive Error

| Probable Cause         | <b>Recommended Action</b>                                                                                                    |
|------------------------|----------------------------------------------------------------------------------------------------|
| Mismatch in drive type | <ol> <li>Run Setup.</li> <li><u>Check or replace cables</u>.</li> <li><u>Replace the diskette drive</u>.</li> <li><u>Replace the system board</u>.</li> </ol> |

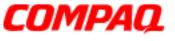

#### Presario 1800/1800T Series Models: XL280, XL380, XL381, and XL390

| 1780–Primary Hard Drive 0 Failure |                                                                                        |
|-----------------------------------|----------------------------------------------------------------------------------------|
| Probable Cause                    | <b>Recommended Action</b>                                                              |
| Disk 0 failed to respond          | <ol> <li>Run <u>Checkup (TEST)</u>.</li> <li><u>Replace the hard drive</u>.</li> </ol> |
| Hard drive format error           | <ol> <li>Run <u>Checkup (TEST)</u>.</li> <li><u>Replace the hard drive</u>.</li> </ol> |

#### 1782–Hard Drive Controller

| Probable Cause                | <b>Recommended Action</b>  |
|-------------------------------|----------------------------|
| Hard drive controller failure | 1. Run Setup.              |
|                               | 2. Replace the hard drive. |

### Compaq Diagnostics

Compaq Diagnostics utilities come pre-installed on 1800XL Series Notebooks. Run the diagnostic utilities to view or test system information and external devices. If you run Compaq Diagnostics from a diskette, be sure that the diagnostic program is version 10.11 or later.

The Diagnostics menu includes the following utilities:

- <u>Checkup (TEST)</u>
- <u>View System Information (INSPECT)</u>
- Prepare Notebook for a Compaq Service Call (RemotePaq)

Customers are encouraged to run the Diagnostics utilities to try to solve a problem before calling for support. <u>Checkup (TEST)</u> should be run with the options for saving the device list to a file and printing or saving the error log. The <u>View System Information (INSPECT)</u> utility should also be run with the option for printing or saving the information. Customers should have these files or the printed information available when calling for support.

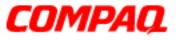

#### Presario 1800/1800T Series Models: XL280, XL380, XL381, and XL390

### Checkup (TEST)

TEST is included on the *Compaq Diagnostics Diskette*. TEST determines if the various Notebook components and devices are recognized by the system and are functioning properly. You can display, print, or save the information generated by TEST.

Follow these steps to run TEST:

- 1. Plug the Notebook into an external power source. (A low-battery condition could interrupt the program.)
- 2. Turn on the external devices you want to test. Connect the printer if you want to print a log of error messages.
- 3. Insert the *Compaq Diagnostics Diskette* in the diskette drive.
- 4. Turn on or restart the Notebook. The Notebook boots from the diskette, and after a few seconds, the diagnostics Welcome screen is displayed.
- 5. Press **Enter** to continue. The Diagnostics menu is displayed.
- 6. Select **Computer Checkup** from the Diagnostics menu. The Test Option menu is displayed.
- 7. Select **View the Device List** from the Test Option menu. A list of installed Compaq devices is displayed.
- 8. If the list of installed devices is correct, select **OK**. The Test Option menu is displayed.

**Note:** If the list is incorrect, ensure that any new devices are installed properly and run Checkup again.

- 9. Select one of the following from the **Test Option** menu:
  - **Quick Check Diagnostics**. Runs a quick, general test on each device with minimal prompts. If errors occur, they are displayed when the testing is complete. You cannot print or save the error messages.
  - Automatic Diagnostics. Runs unattended, maximum testing of each device with minimal prompts. You can choose how many times to run the tests, stop on errors, or print or save a log of errors.
  - **Prompted Diagnostics**. You can choose attended or unattended testing. Allows the most control over testing options. You can choose to stop on errors, or choose to print or save a log of errors.

Continued on the next page.

PRESARIO NOTEBOOK MAINTENANCE AND SERVICE GUIDE 1800 SERIES

### **COMPAQ** maintenance & service guide

#### Presario 1800/1800T Series Models: XL280, XL380, XL381, and XL390

- 10. Follow the on-screen instructions as the devices are tested. When testing is complete, the Test Option menu is displayed.
- 11. Exit the Test Option and Diagnostics menus.

### View System Information (INSPECT)

The INSPECT utility provides information about the Notebook and installed or connected devices. You can display, print, or save the information.

Follow these steps to run INSPECT from the *Compaq Diagnostics Diskette*:

- 1. Turn on the external device(s) you want to test. Connect the printer if you want to print the information.
- 2. Insert the *Compaq Diagnostics Diskette* in the diskette drive.
- 3. Turn on or restart the Notebook. The Notebook boots from the diskette, and after a few seconds, the diagnostics Welcome screen is displayed.
- 4. Press **Enter** to continue. The Diagnostics menu is displayed.
- 5. Select **View System Information (INSPECT)** from the Diagnostics menu. The following list is displayed:

| System         | Memory           |
|----------------|------------------|
| ROM            | Audio            |
| Keyboard       | Operating system |
| System ports   | System files     |
| System storage | Windows files    |
| Graphics       |                  |

6. Select the item you want to view and follow the on-screen instructions to cycle through the screens, return to the list and choose another item, or print the information.

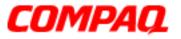

#### Presario 1800/1800T Series Models: XL280, XL380, XL381, and XL390

### Diagnostic Error Codes

Diagnostic error codes are displayed if the system recognizes a problem while running the <u>Compaq Diagnostics</u> program. These error codes help identify subassemblies that may be damaged or defective.

The following tables list error codes, a description of the error condition, and the action required to resolve the error condition.

**Important:** Retest the system after completing each step. If the problem has been resolved, do not complete any remaining steps.

**Note:** Some of the solutions provided in this chapter involve replacing Notebook components. Refer to the specific <u>Removal and Replacement</u> procedures later in this guide for each component.

Select error codes by number or type:

- 101 114: Processor Test (pg 10)
- 200 215: Memory Test (pg 10)
- 300 304: Keyboard Test (pg 11)
- 401 403: Parallel/Printer Test (pg 11)
- 501 516: Video Test (pg 14)
- 600 699: Diskette Drive Test (pg 12)
- 1101: Serial Test (pg 12)

- 1701 1736: Hard Drive Test (pg 13)
- 2402 2418: Video Test (pg 15)
- 2419 2480: Video Test (pg 16)
- 3206: Audio Test (pg 16)
- 3301 6623: DVD or CD Test (pg 17)
- 8601 8602: TouchPad Test (pg 17)

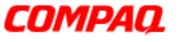

| Processor Test Error Codes |                                          |                                                                                                    |
|----------------------------|------------------------------------------|----------------------------------------------------------------------------------------------------|
| Error Code                 | Description                              | Recommended Action                                                                                                    |
| 101-xx                     | CPU test failed                          | Replace the processor and retest.                                                                                                    |
| 102-xx                     | Coprocessor or Weitek Error              | <ol> <li>Run the Configuration and Diagnostics<br/>utilities.</li> <li><u>Replace the processor</u> and retest.</li> </ol>                          |
| 103-xx                     | DMA page registers test failed           | The following solution applies to error                                                                                                    |
| 104-xx                     | Interrupt controller master test failed  | codes 103-xx through 113-xx:<br><u>Replace the system board</u> and retest.                                                                         |
| 105-xx                     | Port 61 error                            |                                                                                                    |
| 106-xx                     | Keyboard controller self-test<br>failed  |                                                                                                    |
| 107-xx                     | CMOS RAM test failed                     |                                                                                                    |
| 108-xx                     | CMOS interrupt test failed               |                                                                                                    |
| 109-xx                     | CMOS clock test failed                   |                                                                                                    |
| 110-xx                     | Programmable timer load data test failed |                                                                                                    |
| 113-xx                     | Protected mode test failed               |                                                                                                    |
| 114-01                     | Speaker test failed                      | <ol> <li>Check system configuration.</li> <li>Verify cable connections to speakers.</li> <li><u>Replace the system board</u> and retest.</li> </ol> |

| Memory Test Error Codes |                                                                       |                                                                                                    |
|-------------------------|-----------------------------------------------------------------------|----------------------------------------------------------------------------------------------------|
| Error Code              | Description                                                           | Recommended Action                                                                                        |
| 200-xx<br>202-xx        | Memory machine ID test failed<br>Memory system ROM checksum<br>failed | <ol> <li>Flash the system ROM and retest.</li> <li><u>Replace the system board</u> and retest.</li> </ol> |
| 203-xx                  | Write/Read test failed                                                | The following steps apply to error codes                                                                  |
| 204-xx                  | Address test failed                                                   | 203-xx through 215-xx:                                                                                    |
| 211-xx                  | Random pattern test failed                                            | 1. <u>Remove the memory module</u> and retest.                                                            |
| 214-xx                  | Noise test failed                                                     | 2. <u>Install a new memory module</u> and                                                                 |
| 215-xx                  | Random address test failed                                            | retest.                                                                                                   |

## Compaq

# maintenance & service guide

| Keyboard Test Error Codes |                                 |                                                                          |
|---------------------------|---------------------------------|--------------------------------------------------------------------------|
| Error Code                | Description                     | Recommended Action                                                       |
| 300-xx                    | Failed ID Test                  | The following steps apply to error codes                                 |
| 301-xx                    | Failed Self-Test/Interface Test | 300-xx through 304-xx:                                                   |
| 302-xx                    | Failed Individual Key Test      | 1. Check the keyboard connection. If disconnected, turn off the Notebook |
| 304-xx                    | Failed Keyboard Repeat Test     | and reconnect the keyboard.                                              |
|                           |                                 | 2. <u>Replace the keyboard</u> and retest.                               |
|                           |                                 | 3. <u>Replace the system board</u> and retest.                           |

| Parallel/Printer Test Error Codes |                                 |                                                                                                    |
|-----------------------------------|---------------------------------|----------------------------------------------------------------------------------------------------|
| Error Code                        | Description                     | Recommended Action                                                                                                    |
| 401-xx                            | Printer failed or not connected | The following steps apply to error codes                                                                                                    |
| 402-xx                            | Failed Port Test                | 401-xx through 403-xx:                                                                                                    |
| 403-xx                            | Printer pattern test failed     | <ol> <li>Connect the printer.</li> <li>Check power to the printer.</li> <li>Install loopback connector on printer<br/>port and retest.</li> <li>Check port and IRQ configuration.</li> <li><u>Replace the system board</u> and retest.</li> </ol> |

## Compaq

# maintenance & service guide

| Diskette Drive Test Error Codes |                                           |                                                                                                    |
|---------------------------------|-------------------------------------------|----------------------------------------------------------------------------------------------------|
| Error Code                      | Description                               | Recommended Action                                                                                                    |
| 600-xx                          | Diskette ID drive types test failed       | The following steps apply to error codes 600-xx through 698-xx:                                                        |
| 601-xx                          | Diskette format failed                    | 1. Replace the diskette media and retest.                                                                              |
| 602-xx                          | Diskette read test failed                 | <ol><li>Check and/or replace the diskette<br/>drive cables and retest.</li></ol>                                       |
| 603-xx                          | Diskette write, read, compare test failed | <ol> <li><u>Replace the diskette drive</u> and retest.</li> <li><u>Replace the system board</u> and retest.</li> </ol> |
| 604-xx                          | Diskette random read test failed          |                                                                                                    |
| 605-xx                          | Diskette ID media failed                  |                                                                                                    |
| 606-xx                          | Diskette speed test failed                |                                                                                                    |
| 609-xx                          | Diskette reset controller test<br>failed  |                                                                                                    |
| 610-xx                          | Diskette change line test                 |                                                                                                    |
| 697-xx                          | Diskette type error                       |                                                                                                    |
| 698-xx                          | Diskette drive speed not within limits    |                                                                                                    |
| 699-xx                          | Diskette drive/media ID error             | <ol> <li>Replace media.</li> <li>Run the Configuration and Diagnostics<br/>utilities.</li> </ol>                       |

| Serial Test Error Codes |             |                                                                                                    |
|-------------------------|-------------|----------------------------------------------------------------------------------------------------|
| Error Code              | Description | Recommended Action                                                                                 |
| 1101-xx                 |             | <ol> <li>Check port configuration.</li> <li><u>Replace the system board</u> and retest.</li> </ol> |

## COMPAQ

# maintenance & service guide

#### Presario 1800/1800T Series Models: XL280, XL380, XL381, and XL390

| Hard Drive Test Error Codes |                                           |                                                                                                    |
|-----------------------------|-------------------------------------------|----------------------------------------------------------------------------------------------------|
| Error Code                  | Description                               | Recommended Action                                                                                                    |
| 1701-xx                     | Hard drive format test failed             | The following steps apply to error codes                                                                                                    |
| 1702-xx                     | Hard drive read test failed               | 1701-xx through 1736-xx:                                                                                                    |
| 1703-xx                     | Hard drive write/read/compare test failed | <ol> <li>Run the Configuration and Diagnostics<br/>utilities and verify drive type.</li> <li>Verify that all secondary drives have</li> </ol> |
| 1704-xx                     | Hard drive random seek test<br>failed     | secondary drive capability.<br>3. <u>Replace the hard drive</u> and retest.                                                                   |
| 1705-xx                     | Hard drive controller test failed         | 4. Replace the system board and retest.                                                                                                    |
| 1706-xx                     | Hard drive ready test failed              |                                                                                                    |
| 1707-xx                     | Hard drive recalibration test failed      |                                                                                                    |
| 1708-xx                     | Hard drive format bad track test failed   |                                                                                                    |
| 1709-xx                     | Hard drive reset controller test failed   |                                                                                                    |
| 1710-xx                     | Hard drive park head test failed          |                                                                                                    |
| 1715-xx                     | Hard drive head select test failed        |                                                                                                    |
| 1716-xx                     | Hard drive conditional format test failed |                                                                                                    |
| 1717-xx                     | Hard drive ECC* test failed               |                                                                                                    |
| 1719-xx                     | Hard drive power mode test failed         |                                                                                                    |
| 1724-xx                     | Network preparation test failed           |                                                                                                    |
| 1736-xx                     | Drive monitoring test failed              |                                                                                                    |
| *ECC = Error                | Correction Code                           | 1                                                                                                    |

\*ECC = Error Correction Code

## Compaq

# maintenance & service guide

| Video Test Error Codes |                                                         |                                                                    |
|------------------------|---------------------------------------------------------|--------------------------------------------------------------------|
| Error Code             | Description                                             | Recommended Action                                                 |
| 501-xx                 | Video controller test failed                            | The following steps apply to error codes                           |
| 502-xx                 | Video memory test failed                                | 501-xx through 516-xx:                                             |
| 503-xx                 | Video attribute test failed                             | 1. Disconnect external monitor and test with the Notebook display. |
| 504-xx                 | Video character set test failed                         | 2. <u>Replace the display assembly</u> and                         |
| 505-xx                 | Video 80 x 25 mode 9 x 14<br>character cell test failed | retest.<br>3. <u>Replace the system board</u> and retest.          |
| 506-xx                 | Video 80 x 25 mode 8 x 8<br>character cell test failed  |                                                                    |
| 507-xx                 | Video 40 x 25 mode test failed                          |                                                                    |
| 508-xx                 | Video 320 x 200 mode color set 0 test failed            |                                                                    |
| 509-xx                 | Video 320 x 200 mode color set<br>1 test failed         |                                                                    |
| 510-xx                 | Video 640 x 200 mode test<br>failed                     |                                                                    |
| 511-xx                 | Video screen memory page test failed                    |                                                                    |
| 512-xx                 | Video gray scale test failed                            |                                                                    |
| 514-xx                 | Video white screen test failed                          |                                                                    |
| 516-xx                 | Video noise pattern test failed                         |                                                                    |

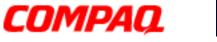

| Video Test Error Codes |                                                        |                                                                     |
|------------------------|--------------------------------------------------------|---------------------------------------------------------------------|
| Error Code             | Description                                            | Recommended Action                                                  |
| 2402-xx                | Video memory test failed                               | The following steps apply to error codes                            |
| 2403-xx                | Video attribute test failed                            | 2402-xx through 2418-xx:                                            |
| 2404-xx                | Video character set test failed                        | 1. Run the Configuration and Diagnostics utilities.                 |
| 2405-xx                | Video 80 x 25 mode 9 x 14 character cell test failed   | <ol> <li><u>Replace the display assembly</u> and retest.</li> </ol> |
| 2406-xx                | Video 80 x 25 mode 8 x 8<br>character cell test failed | 3. <u>Replace the system board</u> and retest.                      |
| 2408-xx                | Video 320 x 200 mode color set<br>0 test failed        |                                                                     |
| 2409-xx                | Video 320 x 200 mode color set<br>1 test failed        |                                                                     |
| 2410-xx                | Video 640 x 200 mode test<br>failed                    |                                                                     |
| 2411-xx                | Video screen memory page test failed                   |                                                                     |
| 2412-xx                | Video gray scale test failed                           |                                                                     |
| 2414-xx                | Video white screen test failed                         |                                                                     |
| 2416-xx                | Video noise pattern test failed                        |                                                                     |
| 2418-xx                | ECG/VGC memory test failed                             |                                                                     |

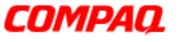

#### Presario 1800/1800T Series Models: XL280, XL380, XL381, and XL390

| Video Test Error Codes |                                                  |                                                                                                    |
|------------------------|--------------------------------------------------|----------------------------------------------------------------------------------------------------|
| Error Code             | Description                                      | Recommended Action                                                                                                    |
| 2419-xx                | ECG/VGC ROM checksum test<br>failed              | The following steps apply to error codes 2419-xx through 2456-xx:                                                                 |
| 2421-xx                | ECG/VGC 640 x 200 graphics mode test failed      | 1. Run the Configuration and Diagnostics utilities.                                                                               |
| 2422-xx                | ECG/VGC 640 x 350 16-color set test failed       | <ol> <li>Disconnect external monitor and test<br/>with the Notebook display.</li> <li>Deplace the display accombly and</li> </ol> |
| 2423-xx                | ECG/VGC 640 x 350 64-color set test failed       | <ol> <li><u>Replace the display assembly</u> and<br/>retest.</li> <li><u>Replace the system board</u> and retest.</li> </ol>      |
| 2424-xx                | ECG/VGC monochrome text<br>mode test failed      |                                                                                                    |
| 2425-xx                | ECG/VGC monochrome graphics mode test failed     |                                                                                                    |
| 2431-xx                | 640 x 480 graphics test failure                  |                                                                                                    |
| 2432-xx                | 320 x 200 graphics (256-color mode) test failure |                                                                                                    |
| 2448-xx                | Advanced VGA Controller test<br>failed           |                                                                                                    |
| 2451-xx                | 132-column Advanced VGA test failed              |                                                                                                    |
| 2456-xx                | Advanced VGA 256 Color test<br>failed            |                                                                                                    |
| 2458-xx                | Advanced VGA BitBLT test failed                  | The following solution applies to error                                                                                           |
| 2468-xx                | Advanced VGA DAC test failed                     | codes 2458-xx through 2480-xx:                                                                                                    |
| 2477-xx                | Advanced VGA data path test failed               | Replace the system board and retest.                                                                                              |
| 2478-xx                | Advanced VGA BitBLT test failed                  |                                                                                                    |
| 2480-xx                | Advanced VGA LineDraw test failed                |                                                                                                    |

#### Audio Test Error Codes

| Error Code | Description                 | Recommended Action                   |
|------------|-----------------------------|--------------------------------------|
| 3206-xx    | Audio System Internal Error | Replace the system board and retest. |

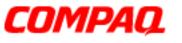

#### Presario 1800/1800T Series Models: XL280, XL380, XL381, and XL390

| TouchPad Interface Test Error Codes |                       |                                                                                                    |
|-------------------------------------|-----------------------|----------------------------------------------------------------------------------------------------|
| Error Code                          | Description           | Recommended Action                                                                                                    |
| 8601-xx                             | Mouse test failed     | The following steps apply to error codes                                                                                                    |
| 8602-xx                             | Interface test failed | <ol> <li>8601-xx through 8602-xx:</li> <li><u>Replace the TouchPad</u> and retest.</li> <li><u>Replace the system board</u> and retest.</li> </ol> |

| Error Code | Description                      | Recommended Action                                                                                                    |
|------------|----------------------------------|----------------------------------------------------------------------------------------------------|
| 3301-xx    | DVD or CD drive read test failed | The following steps apply to error codes                                                                                                    |
| 3305-xx    | DVD or CD drive seek test failed | 3301-xx through 6623-xx:                                                                                                    |
| 6600-xx    | ID test failed                   | <ol> <li>Replace the DVD or CD media and retest.</li> </ol>                                                                                                    |
| 6605-xx    | Read test failed                 | 2. Verify that the speakers cables are                                                                                                    |
| 6608-xx    | Controller test failed           | properly connected.                                                                                                    |
| 6623-xx    | Random read test failed          | <ol> <li>Verify that drivers are loaded and<br/>properly installed.</li> <li><u>Replace the CD/DVD drive</u> and retest.</li> <li><u>Replace the system board</u> and retest.</li> </ol> |

#### **DVD or CD Drive Test Error Codes**

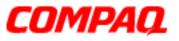

#### Presario 1800/1800T Series Models: XL280, XL380, XL381, and XL390

### Troubleshooting without Diagnostics

This section provides information about how to identify and correct some common hardware, memory, and software problems. It also explains several types of common messages that may be displayed on the screen.

 $\bigwedge$  **CAUTION:** Carefully match the symptoms against the problem described to avoid a misdiagnosis.

**WARNING:** To avoid a potential shock hazard during troubleshooting procedures, disconnect all power sources before removing the keyboard cover or the display bezel.

Select from the following to diagnose and solve problems related to each topic:

| Audio                 | <u>Keyboard/Numeric Keypad</u> |
|-----------------------|--------------------------------|
| <u>Battery</u>        | <u>Memory</u>                  |
| CD or DVD Drive       | PC Card                        |
| Diskette Drive        | Power                          |
| <u>Display</u>        | <u>Printer</u>                 |
| Hard Drive            | <u>TouchPad</u>                |
| Hardware Installation |                                |

#### **Before Replacing Parts**

- Verify that all cables are properly connected to the parts that are to be tested.
- Run Setup after connecting external devices.
- Verify that all required device drivers are installed.
- Verify that all required changes have been made to the CONFIG.SYS file.
- Verify that all required changes have been made to the AUTOEXEC.BAT file.
- Verify that all printer drivers have been installed for each application.
- Check the printer connection.

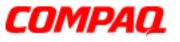

#### Presario 1800/1800T Series Models: XL280, XL380, XL381, and XL390

#### **Solving Minor Problems**

Some problems and possible solutions are outlined in the following tables. If the problem appears to be related to a software application, check the documentation provided with the software.

#### **Audio Solutions**

A common audio problem and solution are listed in the following table.

| Audio                                                                |                                                                                             |                        |
|----------------------------------------------------------------------|---------------------------------------------------------------------------------------------|------------------------|
| Problem                                                              | Probable Cause                                                                              | Solution               |
| Notebook does not<br>beep after the<br>Power-On Self-Test<br>(POST). | This is typical; it indicates<br>successful completion of the<br>Power-On Self-Test (POST). | No action is required. |

#### **Battery Pack/Gauge Solutions**

Some causes and solutions for common battery pack problems are listed in the following table. <u>Power Solutions</u> later in this chapter may also be applicable to the following problems.

| Battery Pack/Gauge                                                                         |                             |                                                                                                    |
|--------------------------------------------------------------------------------------------|-----------------------------|----------------------------------------------------------------------------------------------------|
| Problem                                                                                    | Probable Cause              | Solution(s)                                                                                                    |
| Notebook won't turn<br>on when battery pack<br>is inserted and power<br>cord is unplugged. | Battery pack is discharged. | <ul> <li>Connect the Notebook to an external power source and charge the battery pack.</li> <li>OR</li> <li>Replace the battery pack with a fully charged battery pack.</li> </ul> |
|                                                                                            |                             | Check the battery connectors on<br>the system board to verify that<br>they are evenly spaced and not<br>bent or broken.                                                            |

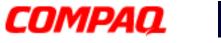

| Battery Pack/Gauge                                                                                                    |                                                            |                                                                                                    |
|----------------------------------------------------------------------------------------------------|------------------------------------------------------------|----------------------------------------------------------------------------------------------------|
| Problem                                                                                                    | Probable Cause                                             | Solution(s)                                                                                                    |
| Notebook is beeping<br>and battery (BATT = • • • • • • • • • • • • • • • • • •                                                             | Battery charge is low.                                     | <ul> <li>Immediately save any open<br/>file(s). Then complete one of the<br/>following steps:</li> <li>Connect the Notebook to an<br/>external power source to<br/>charge the battery pack.</li> <li>Turn off the Notebook or initiate<br/>Hibernation until you can find<br/>another power source or charge<br/>the battery pack.</li> </ul> |
| Battery (BATT = = = = )<br>icon on the front of the<br>unit blinks to indicate<br>low-battery condition,<br>but Notebook does not<br>beep. | Volume is turned down too<br>low.                          | Adjust the volume.                                                                                                    |
| Battery charging +<br>icon doesn't light and<br>battery pack won't fast<br>charge.                                                         | Battery pack is already charged.                           | No action is necessary.                                                                                                    |
|                                                                                                    | Battery pack was exposed to temperature extremes.          | Allow time for the battery pack to return to room temperature.                                                                                                    |
|                                                                                                    | Battery pack is at the end of its life.                    | Replace the battery pack.                                                                                                    |
| You have to set the date and time every time you turn on the Notebook.                                                                     | RTC battery is dead.                                       | Replace the RTC battery.                                                                                                    |
| Battery charge does<br>not last as long as<br>expected.                                                                                    | Battery is exposed to high or extremely cold temperatures. | <ul> <li>Keep the battery pack within the recommended temperature range for operation or storage.</li> <li>Operating Range: 50°F to 104°F (10°C to 40°C)</li> <li>Storage Range: -4°F to 86°F (-20°C to 30°C)</li> <li>Recharge the battery pack.</li> </ul>                                                                                  |

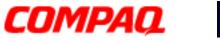

#### Presario 1800/1800T Series Models: XL280, XL380, XL381, and XL390

| Battery Pack/Gauge                                                                              |                                                                       |                                                                                                    |
|-------------------------------------------------------------------------------------------------|-----------------------------------------------------------------------|----------------------------------------------------------------------------------------------------|
| Problem                                                                                         | Probable Cause                                                        | Solution(s)                                                                                                    |
|                                                                                                 | Battery has partially self-discharged.                                | Recharge the battery. Discharge the battery completely and then recharge it.                                                                                                    |
| Battery charge does<br>not last as long as<br>expected.                                         | Power management is disabled.                                         | Set a power management level in Setup.                                                                                                    |
|                                                                                                 | An external device or PC Card is draining the battery.                | Turn off or disconnect external devices when not in use.                                                                                                    |
| Battery pack is warm<br>to the touch after<br>charging.                                         | Normal warming has occurred due to charging.                          | No action is required.                                                                                                    |
| Battery pack operating<br>time is far less than<br>the documented<br>average operating<br>time. | Power management is turned off or disabled.                           | Enable power management in<br>Setup and in Windows Power<br>Properties.                                                                                                    |
|                                                                                                 | An external device or PC Card is draining the battery.                | Turn off or disconnect external devices when not in use.                                                                                                    |
|                                                                                                 | Battery pack has partially self-discharged.                           | Condition the battery pack by fully<br>charging, fully discharging, then<br>fully recharging it.<br>To maintain the charge, leave<br>battery packs in the Notebook<br>when it is connected to external<br>power.<br>If the Notebook is disconnected<br>from external power for more<br>than two weeks, remove battery<br>packs from the Notebook to<br>reduce the discharge rate. |
|                                                                                                 | Battery pack is exposed to<br>high or extremely cold<br>temperatures. | <ul> <li>Keep the battery pack within the recommended temperature range for operation or storage.</li> <li>Operating Range: 50°F to 104°F (10°C to 40°C)</li> <li>Storage Range: -4°F to 86°F (-20°C to 30°C)</li> <li>Recharge the battery pack.</li> </ul>                                                                                                    |

PRESARIO NOTEBOOK MAINTENANCE AND SERVICE GUIDE 1800 SERIES

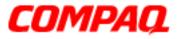

#### Presario 1800/1800T Series Models: XL280, XL380, XL381, and XL390

#### **CD and DVD Drive Solutions**

Some causes and solutions for CD and DVD drive problems are listed in the following table.

| CD or DVD Drive                                                                |                                                                             |                                                                                         |
|--------------------------------------------------------------------------------|-----------------------------------------------------------------------------|-----------------------------------------------------------------------------------------|
| Problem                                                                        | Probable Cause                                                              | Solution(s)                                                                             |
| CD or DVD drive<br>cannot read a Compact<br>Disc or Digital Versatile<br>Disc. | Disc is upside down or is<br>improperly inserted in the CD<br>or DVD drive. | Open the loading tray, lay the compact disc in it (label side up), then close the tray. |
|                                                                                | CD is CD Plus or<br>Pregap/Track 0 type.                                    | Cannot read these type CDs in 24X. Remove the CD.                                       |

#### **Diskette Drive Solutions**

Some causes and solutions for diskette drive problems are listed in the following table.

| Diskette Drive                             |                                           |                                                                                                    |
|--------------------------------------------|-------------------------------------------|----------------------------------------------------------------------------------------------------|
| Problem                                    | Probable Cause                            | Solution(s)                                                                                          |
| Diskette drive cannot write to a diskette. | Diskette is write-protected.              | Disable the diskette's<br>write-protect feature or use<br>a diskette that is not<br>write-protected. |
|                                            | Notebook is writing to the wrong drive.   | Check the drive letter in the path statement.                                                        |
|                                            | Not enough space is left on the diskette. | Use another diskette.                                                                                |
|                                            | Drive error has occured.                  | Run TEST from the Compaq<br>Diagnostics diskette.                                                    |
|                                            | Diskette is not formatted.                | Format the diskette. At the system prompt, enter <b>FORMAT A:</b>                                    |
| Diskette drive cannot read a diskette.     | The wrong type of diskette is being used. | Use the type of diskette required by the drive.                                                      |
|                                            | Diskette has a bad sector.                | Copy files to hard drive or another diskette. Reformat bad diskette.                                 |
|                                            | Drive error has occurred.                 | Run TEST from the Compaq<br>Diagnostics diskette.                                                    |

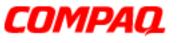

#### Presario 1800/1800T Series Models: XL280, XL380, XL381, and XL390

| Diskette Drive                         |                                                 |                                                                   |
|----------------------------------------|-------------------------------------------------|-------------------------------------------------------------------|
| Problem                                | Probable Cause                                  | Solution(s)                                                       |
| Diskette drive cannot read a diskette. | Diskette is not formatted.                      | Format the diskette. At the system prompt, enter <b>FORMAT A:</b> |
| Cannot boot from diskette.             | Bootable diskette is not in the diskette drive. | Put the bootable diskette in the diskette drive.                  |
|                                        | Diskette Boot has incorrect setting in Setup.   | Run Setup and set diskette as first to boot.                      |

#### **Display Solutions**

This section lists some causes and solutions for common Notebook display and external monitor problems.

You can perform a monitor self-test on an external VGA color or monochrome monitor by completing the following steps:

- 1.Turn off the monitor.
- 2.Turn off the Notebook.
- 3.Disconnect the monitor signal cable from the Notebook.
- 4. Turn on the monitor and allow it to warm up for one minute.

The display should be white. A narrow black border may also appear on the left and right sides of the display. Either of these displays indicates that the monitor is working properly.

| Display          |                                                                                                    |                                                                       |
|------------------|----------------------------------------------------------------------------------------------------|-----------------------------------------------------------------------|
| Problem          | Probable Cause                                                                                                  | Solution(s)                                                           |
| Screen is dim.   | Brightness control<br>(if applicable) is not set<br>properly.                                                   | Adjust the display brightness by using <b>Fn+F7</b> or <b>Fn+F8</b> . |
|                  | The Notebook display is in direct sunlight.                                                                     | Tilt the display or move the Notebook.                                |
| Screen is blank. | Screen saver was initiated or<br>display was turned off by<br>Power Management due to<br>lack of user activity. | Press any key or touch the TouchPad.                                  |

PRESARIO NOTEBOOK MAINTENANCE AND SERVICE GUIDE 1800 SERIES

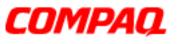

#### Presario 1800/1800T Series Models: XL280, XL380, XL381, and XL390

| Display                                                                                                    |                                                                                                    |                                                                                                    |
|----------------------------------------------------------------------------------------------------|----------------------------------------------------------------------------------------------------|----------------------------------------------------------------------------------------------------|
| Problem                                                                                                    | Probable Cause                                                                                                    | Solution(s)                                                                                                    |
|                                                                                                    | Display has overheated.                                                                                                    | Turn off the Notebook, and if necessary move it out of direct sunlight to allow it to cool.                                         |
| Display is blank and the Standby C icon is flashing.                                                                                                | System is in Standby mode.                                                                                                    | Press any key or touch the TouchPad.                                                                                                |
| Notebook display is<br>blank and the screen<br>on an external monitor<br>displays information.                                                      | Display function was switched to the external monitor.                                                                                                    | Press <b>Fn+F3</b> to switch between<br>the external monitor and the<br>Notebook display (you may have<br>to press more than once). |
| Notebook display<br>flashes or has garbled<br>characters when<br>Notebook is connected<br>to external monitor.                                      | The external monitor is set for<br>1024 x 768 or higher<br>resolution and view is toggled<br>back to the Notebook display,<br>which supports up to<br>800 x 600. | Restart the Notebook.                                                                                                    |
| The light tubes on the<br>edge of the display<br>panel do not light up at<br>all and the Power-On<br>Self-Test (POST)<br>completes on<br>startup.** | Improper backlight or display cable connections.                                                                                                    | <ol> <li>Check the display cable<br/>connections and retest.</li> <li><u>Replace the display assembly</u>.</li> </ol>               |
|                                                                                                    | Defective inverter board.                                                                                                    | Replace the display assembly.                                                                                                    |
|                                                                                                    | Defective display cable.                                                                                                    | Replace the display assembly.                                                                                                    |
|                                                                                                    | Defective display panel.                                                                                                    | Replace the display assembly.                                                                                                    |
|                                                                                                    | Defective system board.                                                                                                    | Replace the system board.                                                                                                    |
| The light tubes on the<br>edge of the display<br>panel do not light up at<br>all and the Power-On<br>Self-Test does not<br>complete on startup.**   | Defective system board.                                                                                                    | <u>Replace the system board</u> .                                                                                                   |

\*\*The backlight or its power circuitry has failed. If the backlight is not functioning, the POST result cannot be observed. Connect the unit to an external monitor before restarting the unit. If an external monitor is not available verify that POST is complete by opening and closing the display, listening for the single or double beep, and watching for the icons to turn on at the front of the Notebook.

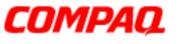

#### Presario 1800/1800T Series Models: XL280, XL380, XL381, and XL390

|                                                                                                    | Display                             |                                                                                                    |
|----------------------------------------------------------------------------------------------------|-------------------------------------|----------------------------------------------------------------------------------------------------|
| Problem                                                                                                    | Probable Cause                      | Solution(s)                                                                                                    |
| Backlight (brightness)<br>cannot be adjusted<br>with Fn+F7 or Fn+F8.                                                                                                    | Improper display cable connections. | <ol> <li>Reseat the display cable to the<br/>system board.</li> <li><u>Replace the display assembly</u>.</li> </ol>    |
|                                                                                                    | Defective inverter board.           | Replace the display assembly.                                                                                          |
|                                                                                                    | Defective display cable.            | Replace the display assembly.                                                                                          |
|                                                                                                    | Defective system board.             | Replace the system board.                                                                                              |
| This display panel has<br>a continuous pattern<br>across it (e.g.,<br>"jailbars" pattern), has<br>a single color on it, or<br>has garbled graphics<br>across the entire<br>panel. This failure is<br>for patterns across the<br>entire panel (not just<br>on one section). | Improper display cable connections. | Reseat the display cable to the<br>following until the problem is<br>solved:<br>1. System board<br>2. Display assembly |
|                                                                                                    | Defective display cable.            | Replace the display assembly.                                                                                          |
|                                                                                                    | Defective inverter board.           | Replace the display assembly.                                                                                          |
|                                                                                                    | Defective system board.             | Replace the system board.                                                                                              |
| A single line, small<br>group of lines, or block<br>appears on the display<br>panel. This failure<br>occurs in only a<br>section of the display<br>panel.                                                                                                    | Defective display panel.            | Replace the display assembly.                                                                                          |

**Note:** When you perform a "self-test" on an external VGA color or monochrome monitor, the screen should be white. A narrow black border may also appear on the left and right sides of the display. Either of these displays indicates that the monitor is working properly.

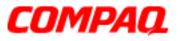

#### Presario 1800/1800T Series Models: XL280, XL380, XL381, and XL390

#### **Hard Drive Solutions**

Some causes and solutions for hard drive problems are listed in the following table.

 $\triangle$  **CAUTION:** To prevent loss of information, maintain an up-to-date backup of your hard drive in case of errors or failures.

| Hard Drive                                                                                 |                                                                                           |                                                                                                    |
|--------------------------------------------------------------------------------------------|-------------------------------------------------------------------------------------------|----------------------------------------------------------------------------------------------------|
| Problem                                                                                    | Probable Cause                                                                            | Solution(s)                                                                                                    |
| Reading hard drive<br>takes an unusually<br>long time after<br>restarting the<br>Notebook. | System entered Hibernation<br>due to low-battery condition<br>and is now exiting from it. | Give the system time to restore<br>the previously saved data to its<br>exact state before Hibernation.            |
| Hard drive error occurs.                                                                   | Hard drive has bad sectors or has failed.                                                 | Run <u>Checkup (TEST)</u> .                                                                                       |
| Hard drive does not work.                                                                  | Hard drive is not seated properly.                                                        | Turn off and unplug the Notebook,<br>remove the battery pack, and<br>remove and then reinstall the<br>hard drive. |

#### **Hardware Installation Solutions**

The possible cause and some solutions for a hardware installation problem are listed in the following table.

| Hardware Installation                                 |                                                                          |                                                                                                    |
|-------------------------------------------------------|--------------------------------------------------------------------------|----------------------------------------------------------------------------------------------------|
| Problem                                               | Probable Cause                                                           | Solution(s)                                                                                                    |
| A new device is not recognized as part of the system. | Cable(s) of new external device are loose or power cables are unplugged. | Ensure that all cables are proplerly and securely connected.                                                                    |
|                                                       | Power switch of new external device is not turned on.                    | Turn off the Notebook, turn on the<br>external device, then turn on the<br>Notebook to integrate the device<br>with the system. |
|                                                       | Device is not seated properly.                                           | Turn off the Notebook and reinsert the device.                                                                                  |

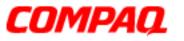

#### Presario 1800/1800T Series Models: XL280, XL380, XL381, and XL390

#### **Keyboard/Numeric Keypad Solutions**

Some causes and solutions for keyboard/numeric keypad problems are listed in the following table.

| Keyboard/Numeric Keypad                                                   |                                                       |                                                                                                    |
|---------------------------------------------------------------------------|-------------------------------------------------------|----------------------------------------------------------------------------------------------------|
| Problem                                                                   | Probable Cause                                        | Solution(s)                                                                                                    |
| Embedded numeric<br>keypad on Notebook<br>keyboard is disabled.           | Num Lock function is not enabled.                     | Press the <b>Shift+NumLk</b> keys to<br>enable the Num Lock function and<br>embedded numeric keypad<br>(Num Lock light d is on). |
| Embedded numeric<br>keypad is disabled and<br>Num Lock function is<br>on. | External numeric keypad is connected to the Notebook. | Disconnect the external numeric keypad from the Notebook.                                                                        |

#### **Memory Solutions**

Some causes and solutions for memory problems are listed in the following table.

| Memory                                                                                                    |                                                                                                    |                                                                                                    |  |
|----------------------------------------------------------------------------------------------------|----------------------------------------------------------------------------------------------------|----------------------------------------------------------------------------------------------------|--|
| Problem                                                                                                    | Probable Cause                                                                                                    | Solution(s)                                                                                                    |  |
| Memory count during<br>Power-On Self-Test<br>(POST) is incorrect.                                                       | Optional memory expansion<br>card is installed incorrectly, is<br>incompatible with the<br>Notebook, or is defective. | Ensure that the optional memory<br>expansion card is installed<br>correctly, and then restart the<br>Notebook.    |  |
| "Out of Memory"<br>message is displayed<br>on the screen or<br>insufficient memory<br>error occurs during<br>operation. | System ran out of memory for the application.                                                                         | Check the application<br>documentation for memory<br>requirements.<br>If necessary, install additional<br>memory. |  |
|                                                                                                    | Too many TSR<br>(terminate-and-stay-resident)<br>applications are running.                                            | Remove from memory any TSR applications you do not need.                                                          |  |

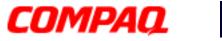

#### Presario 1800/1800T Series Models: XL280, XL380, XL381, and XL390

#### **PC Card Solutions**

The following table lists some causes and solutions for PC card problems.

| PC Card                                                                          |                                                                       |                                                                                                    |  |
|----------------------------------------------------------------------------------|-----------------------------------------------------------------------|----------------------------------------------------------------------------------------------------|--|
| Problem                                                                          | Probable Cause                                                        | Solution(s)                                                                                                    |  |
| While turned on, the<br>Notebook does not<br>beep when a PC card is<br>inserted. | Card is not inserted properly.                                        | Make sure that the card is inserted properly.                                                                                                    |  |
|                                                                                  | PC card beeps are disabled.                                           | From Control Panel, double-click<br>PC Card, click the Global<br>Settings tab, and enable<br>PC Card sound effects.                                                                                                  |  |
|                                                                                  | Speaker is turned off or volume is turned down.                       | Press <b>Volume</b> buttons to turn the speaker on and then increase the volume.                                                                                                    |  |
|                                                                                  | PC card drivers are not installed.                                    | From Control Panel, double-click<br><b>Add New Hardware</b> for<br>installation instructions.<br>If PC card or drivers are not<br>compatible with Windows, install<br>drivers and use the PC card in<br>MS-DOS mode. |  |
|                                                                                  | Card or card driver is not supported.                                 | Contact a Compaq authorized<br>Service Provider for a list of<br>PC cards tested sucessfully in<br>Compaq platforms.                                                                                                 |  |
| PC card modem, fax,<br>or network card does<br>not work.                         | Card is not fully inserted into the slot or is not inserted properly. | Ensure that the card is inserted in the slot in the correct orientation.                                                                                                    |  |
|                                                                                  | Telephone cord is not plugged in all the way.                         | Check and secure telephone connection.                                                                                                    |  |
|                                                                                  | Necessary drivers are not installed (enabled).                        | Install drivers.                                                                                                    |  |
| PC card modem or fax card does not work.                                         | You are trying to access the card using the wrong COM port.           | See the <u>Specifications</u> chapter to verify the correct COM port.                                                                                                    |  |
|                                                                                  | The card conflicts with a serial device.                              | See the <u>Specifications</u> chapter to verify the correct address.                                                                                                    |  |

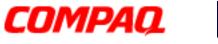

| PC Card                                     |                                                                                                    |                                                                                                    |  |
|---------------------------------------------|----------------------------------------------------------------------------------------------------|----------------------------------------------------------------------------------------------------|--|
| Problem                                     | Probable Cause                                                                                                    | Solution(s)                                                                                                    |  |
| PC card modem or fax card does not work.    | The card is not supported.                                                                                                    | Use supported cards only.                                                                                             |  |
| Modem network<br>PC card does not work.     | Network driver is not installed or is not set up properly.                                                                                                    | Install driver.                                                                                                    |  |
|                                             | Telephone cord is not properly connected.                                                                                                    | Verify telephone connection.                                                                                          |  |
| Memory or storage<br>PC card does not work. | SRAM and Flash memory<br>cards require the memory<br>card driver (loaded and<br>enabled).<br>Flash memory cards require<br>the Microsoft FlashFile<br>System.<br>Hard drives on Flash mass<br>storage cards require the<br>PC card ATA driver. | Install driver(s).                                                                                                    |  |
|                                             | You are trying to access the hard drive card using the wrong drive letter.                                                                                                    | Double-click <b>My Computer</b> to verify the drive letter assigned to the card.                                      |  |
|                                             | The card is not supported.                                                                                                    | Contact a Compaq-authorized<br>Service Provider for a list of<br>PC cards tested successfully in<br>Compaq platforms. |  |

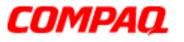

#### Presario 1800/1800T Series Models: XL280, XL380, XL381, and XL390

#### **Power Solutions**

Some causes and solutions for power problems are listed in the following table. See also <u>Battery Pack/Gauge Solutions</u> in this chapter.

| Power                                                                                              |                                                                       |                                                                                                    |  |
|----------------------------------------------------------------------------------------------------|-----------------------------------------------------------------------|----------------------------------------------------------------------------------------------------|--|
| Problem                                                                                            | Probable Cause                                                        | Solution(s)                                                                                                    |  |
| Notebook will not turn<br>on and the battery<br>pack is not inserted.                              | Notebook is not connected to a power source.                          | Insert battery or connect an external power source.                                                                                                    |  |
|                                                                                                    | Power cords to the external power source are unplugged.               | Ensure that power cords<br>connecting the Notebook and the<br>external power source are<br>plugged in properly.                                         |  |
|                                                                                                    | Power adapter is defective.                                           | Replace AC Adapter and restart.                                                                                                    |  |
| Notebook turned off<br>while it was left<br>unattended and the<br>Power <sup>()</sup> icon is off. | System initiated Hibernation after a preset timeout.                  | Turn on the Notebook.                                                                                                    |  |
|                                                                                                    | System initiated Hibernation due to a critical low-battery condition. | Replace the battery pack with a<br>fully charged battery pack, or<br>connect the Notebook to an<br>external power source. Then turn<br>on the Notebook. |  |
|                                                                                                    | System board is defective.                                            | Replace the system board.                                                                                                    |  |

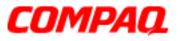

#### Presario 1800/1800T Series Models: XL280, XL380, XL381, and XL390

#### **Printer Solutions**

If you experience problems printing, run a printer self-test. Refer to the documentation provided with the printer for instructions. If the self-test fails, the problem is associated with the printer, not the Notebook. To diagnose other printing problems, refer to the printing section of the application documentation.

| Printer                             |                                                                              |                                                                                                    |  |
|-------------------------------------|------------------------------------------------------------------------------|----------------------------------------------------------------------------------------------------|--|
| Problem                             | Probable Cause                                                               | Solution(s)                                                                                                    |  |
| Printer will not turn on.           | The signal cable may not be connected properly, or the printer is unplugged. | Make sure that the signal cable is<br>properly connected and that the<br>power cord is connected to the<br>electrical outlet. |  |
| Printer will not print.             | Printer is not turned on or is offline.                                      | Turn the printer on and set it to online.                                                                                     |  |
|                                     | Paper tray is empty.                                                         | Fill the paper tray with paper and set the printer to online.                                                                 |  |
|                                     | The device drivers for the application are not installed.                    | Refer to the printer<br>documentation to install the<br>correct printer driver.                                               |  |
|                                     | Printer is set up for a network, but is not connected to the network.        | Connect the printer to the network.                                                                                           |  |
|                                     | Printer cable is too long,<br>unshielded, or defective.                      | Replace the cable.                                                                                                    |  |
| Printer prints garbled information. | Correct printer drivers are not installed.                                   | Refer to the printer<br>documentation to install the<br>correct printer driver.                                               |  |
|                                     | Cable is not connected properly.                                             | Make sure that the printer signal cable is properly connected to the Notebook.                                                |  |
|                                     | Cable is defective.                                                          | Replace the printer cable and retest.                                                                                         |  |

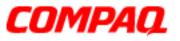

#### Presario 1800/1800T Series Models: XL280, XL380, XL381, and XL390

#### **TouchPad/Pointing Device Solutions**

The following table lists some causes and solutions for TouchPad/pointing device problems.

| TouchPad/Pointing Device                                                               |                                                                                              |                                                                                                    |  |
|----------------------------------------------------------------------------------------|----------------------------------------------------------------------------------------------|----------------------------------------------------------------------------------------------------|--|
| Problem                                                                                | Probable Cause                                                                               | Solution(s)                                                                                                    |  |
| TouchPad or mouse does not work.                                                       | Incorrect or no device driver is installed.                                                  | Install the device driver and add to the AUTOEXEC.BAT file or CONFIG.SYS file.                                                                                                    |  |
|                                                                                        | The device driver is not installed in Windows.                                               | Install the TouchPad/mouse driver in Windows.                                                                                                    |  |
| External mouse does not work.                                                          | Mouse is not securely<br>connected or is connected to<br>an incorrect external<br>connector. | Ensure that the mouse is securely<br>connected to the appropriate<br>external connector.                                                                                                    |  |
| TouchPad or mouse<br>does not work even<br>though the device is<br>enabled in Windows. | Mouse is not enabled.                                                                        | Enter <b>mouse</b> at the system<br>prompt to activate the mouse<br>device driver.<br>Add a line in the AUTOEXEC.BAT<br>file to automatically activate the<br>mouse driver each time the<br>computer is turned on or<br>restarted. |  |
|                                                                                        | Cable is not properly seated on TouchPad board.                                              | Reseat cable.                                                                                                    |  |
|                                                                                        | Defective TouchPad board.                                                                    | Replace the TouchPad board.                                                                                                    |  |
|                                                                                        | Defective system board.                                                                      | Replace system board.                                                                                                    |  |
|                                                                                        | Device driver is not correctly installed in Windows.                                         | Install the appropriate device driver in Windows.                                                                                                    |  |
| Cursor skips or moves<br>abnormally when using<br>the TouchPad.                        | The TouchPad needs to be cleaned.                                                            | Clean the TouchPad with a cloth<br>dampened with alcohol or an<br>ammonia-based glass cleaner.<br>Wipe up liquid with a dry cloth.                                                                                                 |  |

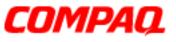

#### Presario 1800/1800T Series Models: XL280, XL380, XL381, and XL390

### Contacting Compaq Support

Customers should provide the following information when contacting Compaq Reseller Support:

- Product name
- Product serial number
- Purchase date
- Conditions under which the problem occurred
- Any error messages that have occurred
- Hardware configuration
- Type of printer connected
- Hardware/software installed
- Printed result of <u>Checkup (TEST)</u>
- Printed copies of CONFIG.SYS and AUTOEXEC.BAT files, if possible.

#### **Shipping Preparation**

Before shipping the Notebook, complete the following steps:

- 1. Back up the critical hard drive files. Ensure that backup tapes/diskettes are not exposed to electrical or magnetic fields while stored or in transit.
- 2. Turn off the Notebook and all external devices.
- 3. Disconnect the external devices from their power sources, then from the Notebook.

**Important:** Make sure that there is no diskette in the diskette drive and that there are no PC cards in the PC slots.

- 4. Close the display and all exterior doors of the Notebook.
- 5. Pack the Notebook with sufficient packing material to protect it. Use the original packing box or similar packaging.

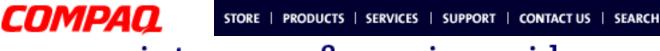

Presario 1800/1800T Series Models: XL280, XL380, XL381, and XL390

### **Removal & Replacement**

This chapter details the necessary preparations for disassembling the Notebook and explains removing and replacing each component of the Presario 1800XL Series Notebooks.

### Electrostatic Discharge

**CAUTION:** When removing or replacing parts, be careful to discharge static electricity before touching the Notebook's internal components.

A sudden discharge of static electricity from a finger or other conductor can destroy static-sensitive devices and microcircuitry. Often the spark is neither felt nor heard, but damage occurs. An electronic device exposed to an electrostatic discharge may work perfectly throughout a normal cycle. However, the discharge degrades internal layers, which reduces the operating life of the device. Networks built into many integrated circuits provide some protection, but in many cases the discharge still contains enough power to alter device parameters or melt silicon junctions.

The table below shows the amount of static electricity generated by common activities associated with servicing computers.

| Generated Electrostatic Voltage  |                          |          |         |
|----------------------------------|--------------------------|----------|---------|
| Activity                         | <b>Relative Humidity</b> |          |         |
| Activity                         | 10%                      | 40%      | 55%     |
| Walking across carpet            | 35,000 V                 | 15,000 V | 7,500 V |
| Walking across vinyl floor       | 12,000 V                 | 5,000 V  | 3,000 V |
| Motions of bench worker          | 6,000 V                  | 800 V    | 400 V   |
| Removing DIPS from plastic tubes | 2,000 V                  | 700 V    | 400 V   |
| Removing DIPS from vinyl trays   | 11,500 V                 | 4,000 V  | 2,000 V |
| Removing DIPS from styrofoam     | 14,500 V                 | 5,000 V  | 3,500 V |
| Removing bubble pack from PCBs   | 26,000 V                 | 20,000 V | 7,000 V |
| Packing PCBs in foam-lined box   | 21,000 V                 | 11,000 V | 5,000 V |

**CAUTION:** As little as 700 Volts can degrade Notebook components. Be sure to ground yourself before touching the Notebook or its subassemblies.

### 1.800.Ат.Сомрао

PRESARIO NOTEBOOK MAINTENANCE AND SERVICE GUIDE 1800 SERIES

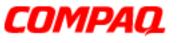

#### Presario 1800/1800T Series Models: XL280, XL380, XL381, and XL390

### **Required Tools**

The following items are required to service the Notebook:

- Torx T-8 screwdriver
- 5 mm nut drivers (for screwlocks and standoffs)
- Small standard screwdriver
- Small Phillips screwdriver

#### Screws

The screws used in the Notebook are **not** interchangeable. If an incorrect screw is used during the reassembly process, it can damage the unit. Compaq strongly recommends that all screws removed during disassembly be kept with the part that was removed, then returned to their proper locations.

**Important:** As each subassembly is removed from the Notebook, place it together with its screws away from the work area to prevent damage.

### **Connectors & Plastic Parts**

Plastic parts can be damaged by the use of excessive force during dissassembly and reassembly. When handling plastic parts, use care. Apply pressure only at the points designated in the instructions.

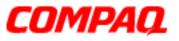

#### Presario 1800/1800T Series Models: XL280, XL380, XL381, and XL390

#### **ZIF Connector**

The 1800XL Notebooks use many zero insertion force (ZIF) connectors on the system board.

**CAUTION:** A ZIF connector and its attached cable can be easily damaged. Handle only the connector slide when removing or replacing a cable. Never pull or twist on the cable while it is connected.

To remove a cable from a ZIF connector, lift both corners of the ZIF connector and slide the cable straight out with constant light pressure.

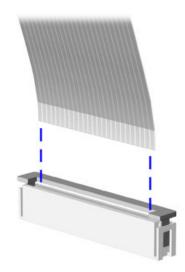

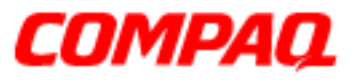

#### Presario 1800/1800T Series Models: XL280, XL380, XL381, and XL390

### Cables

Most cables used in the Notebook are ribbon cables.

Cables must be handled with extreme care to avoid damage. Use the following precautions when handling cables to avoid damage to the cable and the Notebook:

- Always handle cables by their connectors.
- In all cases, avoid bending, twisting, pulling, or tearing cables.
- Apply only the minimum pressure required to seat or unseat cables from their connectors.
- Make sure that cables are routed in such a way that they cannot be caught or snagged by parts being removed or replaced.
- Handle flex cables with extreme care; they can tear easily.

**CAUTION:** When servicing a Notebook, make sure that cables are placed in their proper locations during the reassembly process. Improper cable placement can cause severe damage to the unit.

The following illustrations show the proper placement for each cable:

- Hard Drive Ribbon Cable
- <u>CD/DVD Ribbon Cable</u>
- Diskette Drive Ribbon Cable

- Speaker Assembly Cable
- <u>Keyboard Ribbon Cable</u>

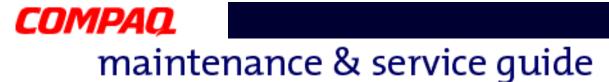

#### Hard Drive Ribbon Cable

The position for the hard drive ribbon cable is shown below.

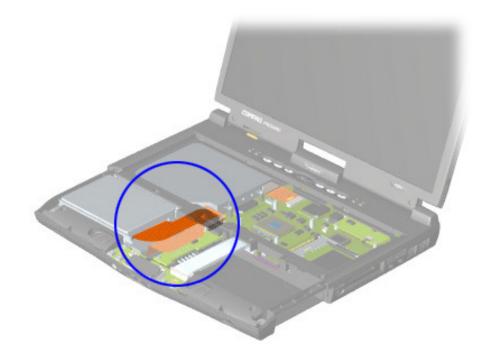

**CAUTION:** When servicing this Notebook, make sure that cables are placed in their proper locations during the reassembly process. Improper cable placement can damage the Notebook.

The following illustrations show the proper placement for other cables in the unit:

<u>CD/DVD Ribbon Cable</u>

- Speaker Assembly Cable
- Diskette Drive Ribbon Cable
- Keyboard Ribbon Cable

To remove or replace the hard drive, see <u>Hard Drive Removal Procedures</u> later in this chapter.

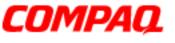

#### Presario 1800/1800T Series Models: XL280, XL380, XL381, and XL390

#### **CD/DVD Ribbon Cable**

The position for the CD/DVD drive ribbon cable is shown below.

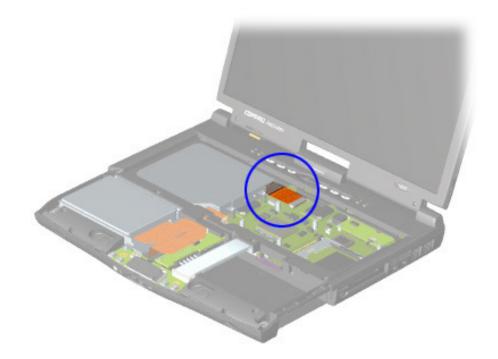

**CAUTION:** When servicing this Notebook, make sure that cables are placed in their proper locations during the reassembly process. Improper cable placement can damage the Notebook.

The following illustrations show the proper placement for other cables in the unit:

<u>Hard Drive Ribbon Cable</u>

- Speaker Assembly Cable
- Diskette Drive Ribbon Cable
- Keyboard Ribbon Cable

To remove or replace the CD or DVD drive, see <u>CD/DVD Drive Removal Procedures</u> later in this chapter.

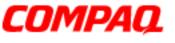

#### Presario 1800/1800T Series Models: XL280, XL380, XL381, and XL390

#### **Diskette Drive Ribbon Cable**

The position for the diskette drive ribbon cable is shown below.

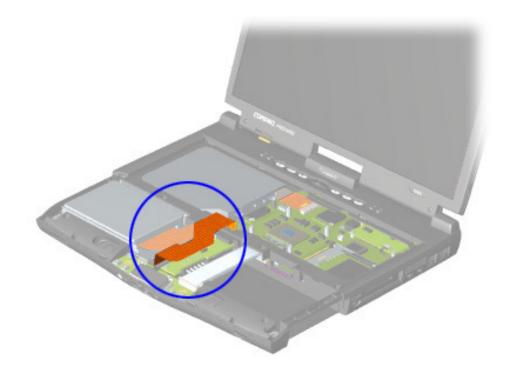

**CAUTION:** When servicing this Notebook, make sure that cables are placed in their proper locations during the reassembly process. Improper cable placement can damage the Notebook.

The following illustrations show the proper placement for other cables in the unit:

Hard Drive Ribbon Cable

Speaker Assembly Cable

CD/DVD Ribbon Cable

Keyboard Ribbon Cable

To remove or replace the diskette drive, see <u>Diskette Drive Removal Procedures</u> later in this chapter.

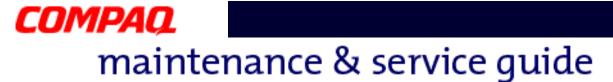

#### **Speaker Assembly Cable**

The position for the speaker assembly cable is shown below. The cable is routed under the battery charger board and under the edge of the system board.

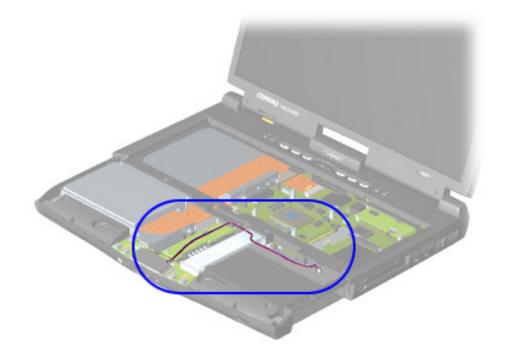

**CAUTION:** When servicing the Notebook, make sure that cables are placed in their proper locations during the reassembly process. Improper cable placement can damage the Notebook.

The following illustrations show the proper placement for other cables in the unit:

Hard Drive Ribbon Cable

• Diskette Drive Ribbon Cable

<u>CD/DVD Ribbon Cable</u>

<u>Keyboard Ribbon Cable</u>

To remove or replace the speaker assembly, see <u>Speaker Assembly Removal Procedures</u> later in this chapter.

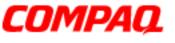

#### Presario 1800/1800T Series Models: XL280, XL380, XL381, and XL390

#### **Keyboard Ribbon Cable**

The position for the keyboard ribbon cable is shown below.

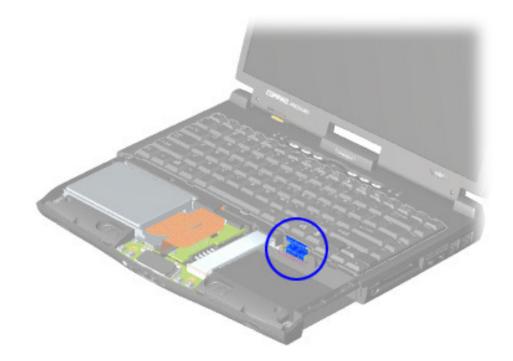

**CAUTION:** When servicing the Notebook, make sure that cables are placed in their proper locations during the reassembly process. Improper cable placement can damage the Notebook.

The following illustrations show the proper placement for other cables in the unit:

Hard Drive Ribbon Cable

Diskette Drive Ribbon Cable

CD/DVD Ribbon Cable

Speaker Assembly Cable

To remove or replace the keyboard, see <u>Keyboard Removal Procedures</u> later in this chapter.

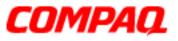

#### Presario 1800/1800T Series Models: XL280, XL380, XL381, and XL390

### Preparing the Notebook for Disassembly

Before beginning the removal or replacement of any Notebook components, complete the following steps:

- 1. Disconnect AC power source and any external devices.
- 2. Disconnect the Notebook from the QuikDock (pg 11).
- 3. Remove any PC cards.
- 4. Remove the battery pack (pg 12).

**Important:** The battery pack should be removed before performing any internal maintenance on the Notebook.

CAUTION: Metal objects can damage the battery pack as well as the battery contacts in the battery compartment. To prevent damage, do not allow metal objects to touch the battery contacts. Place only the battery pack for the Compaq Presario 1800 Series Notebooks in the battery compartment. Do not force the battery pack into the bay if insertion is difficult.

**CAUTION:** Do not crush, puncture, or incinerate the battery pack. Do not open a battery pack; this damages the pack, makes it unusable, and exposes potentially harmful battery components. No field-serviceable parts are located inside the battery pack.

**Note:** The Compaq Presario 1800 Series Notebooks have several screws of various sizes that are **not** interchangeable. Care must be taken during reassembly to ensure that the correct screws are used in their correct locations. During removal, keep screws with their associated subassembly.

**Important:** As each component is removed from the Notebook, place the it together with its screws away from the work area to prevent damage.

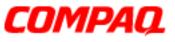

#### Presario 1800/1800T Series Models: XL280, XL380, XL381, and XL390

### Removal Procedures

This section outlines the removal and replacement of each component of the 1800XL Series Notebooks. To prepare the Notebook for disassembly, refer to the previous sections of this chapter.

#### QuikDock

To disconnect from the QuikDock, lift the handle on top of the QuikDock to release the Notebook and lift the Notebook straight up.

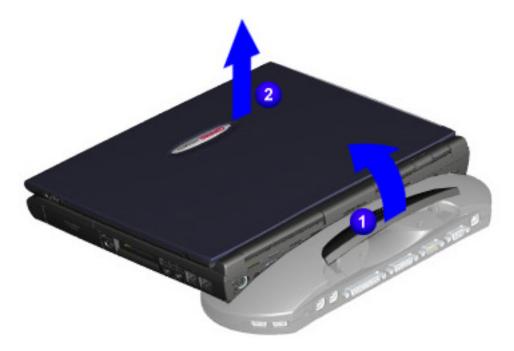

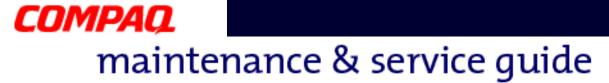

#### **Battery Pack**

To remove the battery pack, complete the following steps:

- 1. Slide the battery pack compartment door down and remove it from the chassis **1**.
- 2. Pull the battery pack from the chassis by the tab located on the end of the battery pack 2.

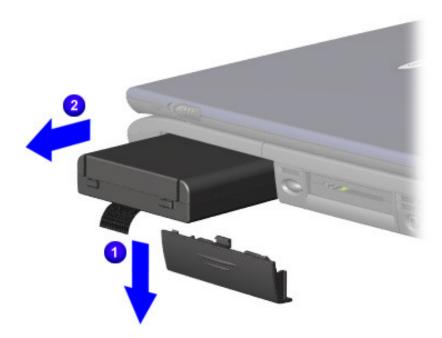

To replace the battery pack, reverse these procedures.

**Important:** The battery pack should be removed before performing any internal maintenance on the Notebook.

CAUTION: Metal objects can damage the battery pack as well as the battery contacts in the battery compartment. To prevent damage, do not allow metal objects to touch the battery contacts. Place only the battery pack for the Compaq Presario 1800 Series Portable Notebooks into the battery compartment. Do not force the battery pack into the bay if insertion does not occur easily.

**CAUTION:** Do not crush, puncture, or incinerate the battery pack. Do not open a battery pack; this damages the pack, makes it unusable, and exposes potentially harmful battery components. No field-serviceable parts are located inside the battery pack.

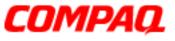

#### Presario 1800/1800T Series Models: XL280, XL380, XL381, and XL390

#### Palmrest Cover with TouchPad

**Note:** It is not necessary to remove the display panel assembly to access the interior components of the Notebook.

To remove the Palmrest cover with TouchPad, complete the following steps:

- 1. Prepare the Notebook for disassembly (pg 10).
- 2. Close the display and turn the Notebook upside down.
- 3. Remove four screws from the bottom of the Notebook, and one from the battery compartment.

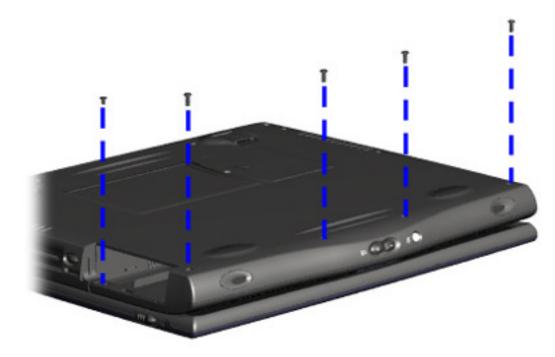

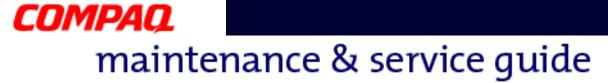

- 4. Turn the Notebook right side up and open the display.
- 5. Lift up the front end of the Palmrest cover.

**Note:** It may be necessary to apply pressure on the sides of the Palmrest cover to release it from the chassis.

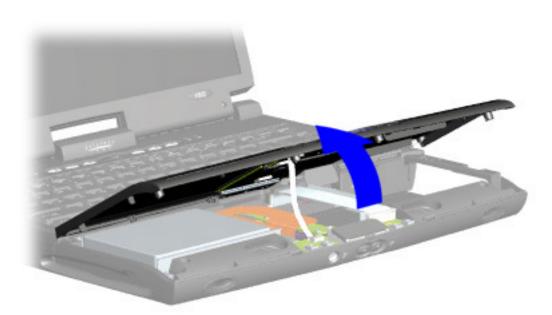

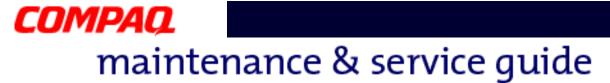

6. Disconnect the flex cable from the <u>ZIF Connector</u> on the DisqPlay module.

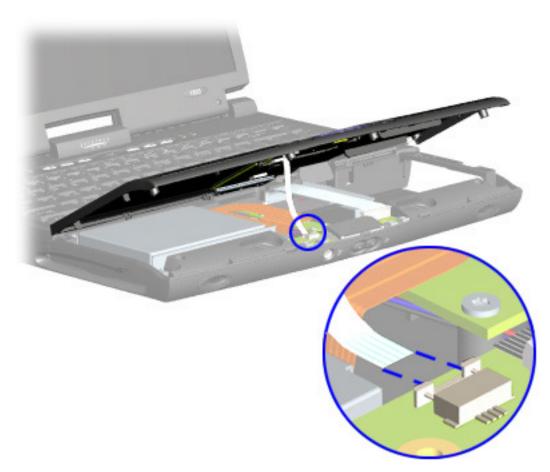

To replace the Palmrest cover with TouchPad, reverse these procedures.

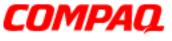

#### Presario 1800/1800T Series Models: XL280, XL380, XL381, and XL390

#### Keyboard

To remove the keyboard, complete the following steps:

- 1. Prepare the Notebook for disassembly (pg 10).
- 2. Remove the Palmrest cover (pg 13).
- 3. Gently lift the front of the keyboard, disconnect the flex cable from the <u>ZIF Connector</u> on the system board, and remove the keyboard.

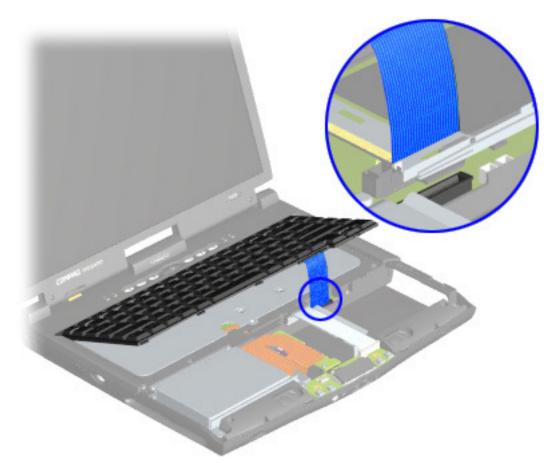

To replace the keyboard, reverse these procedures.

**Note:** When replacing the keyboard, the <u>Keyboard Ribbon Cable</u> should fold behind the <u>ZIF Connector</u> and not underneath the keyboard.

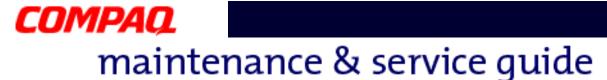

#### **Button Board Cover** (Internet Zone and Status Lights)

**Note:** Illustrations may show parts removed that are not part of this procedure. It is necessary to remove only the parts listed in the written procedure.

To remove the button board cover, complete the following steps:

- 1. Prepare the Notebook for disassembly (pg 10).
- 2. Open the display and squeeze the sides of the display assembly hinge covers while sliding them off the hinges.

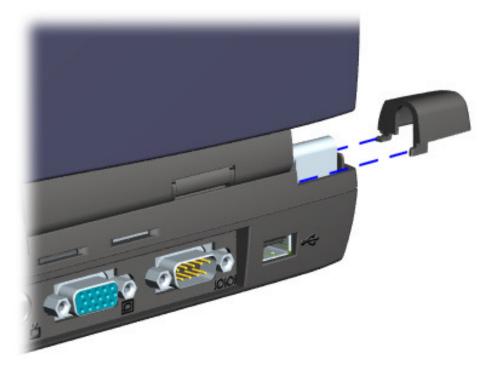

#### Presario 1800/1800T Series Models: XL280, XL380, XL381, and XL390

3. Remove the two innermost screws from the display assembly hinges that secure the button board cover to the chassis.

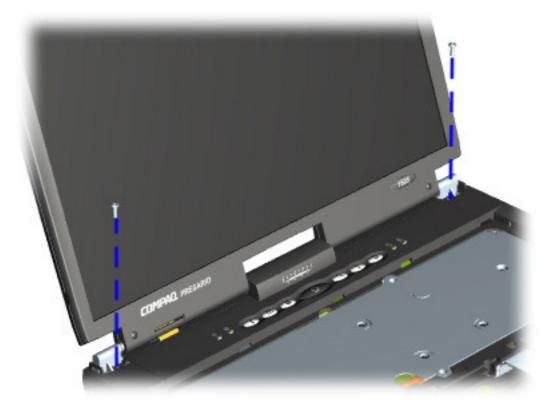

#### Presario 1800/1800T Series Models: XL280, XL380, XL381, and XL390

4. Turn the unit upside down and remove the two screws (shown below) located near the back that secure the button board cover to the chassis.

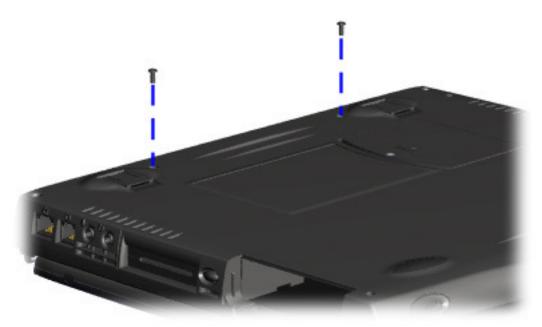

#### Presario 1800/1800T Series Models: XL280, XL380, XL381, and XL390

- 5. Turn the unit right side up and open the display.
- 6. Lift up one corner of the button board cover and push forward from the back (center piece) to release the snaps **1**.
- 7. Lift and remove the cover from the chassis 2.

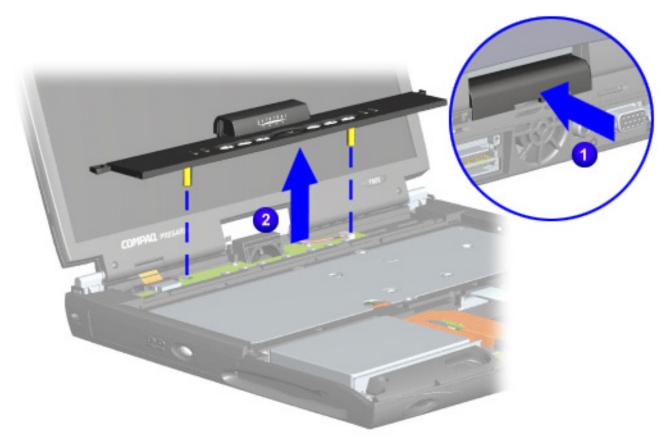

To replace the button board cover, reverse these procedures.

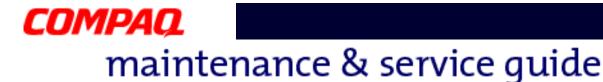

#### **Internet Switch Board**

**Note:** Illustrations may show parts removed that are not part of this procedure. It is necessary to remove only the parts listed in the written procedure.

To remove the Internet switch board, complete the following steps:

- 1. Prepare the Notebook for disassembly (pg 10).
- 2. Remove the button board cover (pg 17).
- 3. Remove the screw securing the display flex cable bracket and lift off the bracket  $\mathbf{1}$ .
- 4. Disconnect the display flex cable from the connector on the system board 2.
- 5. Disconnect the backlight cable from the connector on the Internet switch board  $\Im$ .

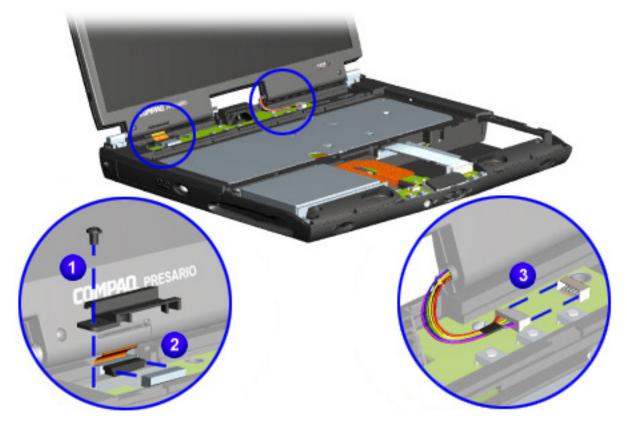

#### Presario 1800/1800T Series Models: XL280, XL380, XL381, and XL390

6. Remove the two screws securing the Internet switch board and lift it from the chassis.

**Note:** The 15-in. standard and high resolution (SXGA) display panels have unique Internet switch boards that are not interchangeable. If disassembling more than one Notebook, keep each Internet switch board with the correct Notebook.

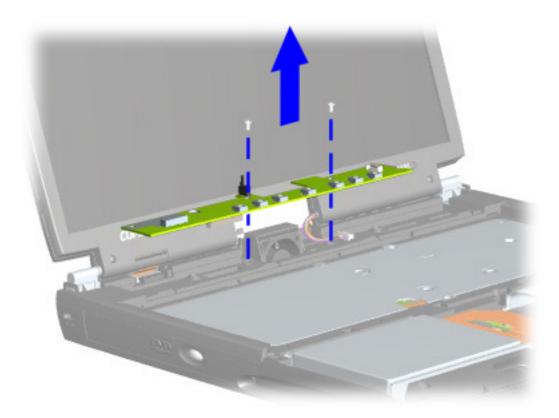

To replace the Internet switch board, reverse these procedures.

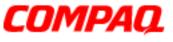

#### Presario 1800/1800T Series Models: XL280, XL380, XL381, and XL390

#### Heat Sink (Heatspreader)

To remove the heat sink, complete the following steps:

- 1. Prepare the Notebook for disassembly (pg 10).
- 2. Remove the Palmrest cover with TouchPad (pg 13).
- 3. Remove the keyboard (pg 16).
- 4. Remove six screws from the heat sink and lift it out of the chassis.

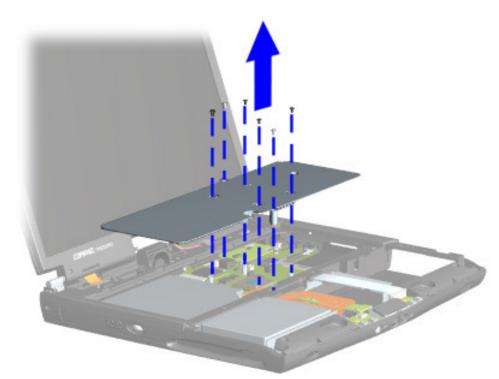

To replace the heat sink, reverse these procedures.

**CAUTION:** To prevent damage, do not use excessive pressure when replacing screws.

**Note:** If the thermal pads on the heat sink are missing or damaged, install a new heat sink.

**Important:** Before installing the new heat sink, remove the plastic covering from the thermal pads.

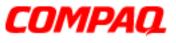

#### Presario 1800/1800T Series Models: XL280, XL380, XL381, and XL390

#### Modem

To remove the modem, complete the following steps:

- 1. Prepare the Notebook for disassembly (pg 10).
- 2. Remove the Palmrest cover with TouchPad (pg 13).
- 3. Remove the keyboard (pg 16).
- 4. Remove the button board cover (pg 17).
- 5. Remove the heat sink (pg 23).
- 6. Disconnect the modem cable from the connector on the modem board  $\mathbf{0}$ .
- Remove the three screws from the modem board and remove the modem by lifting the front edge, sliding it towards you, and then lifting the modem off the system board 2.

**Note:** The CPU cover prevents lifting the modem straight up from the system board.

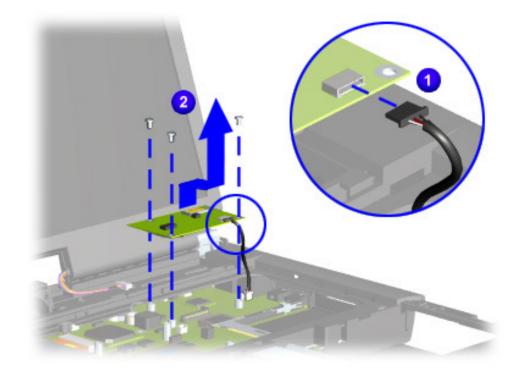

To replace the modem board, reverse these procedures.

24 REMOVAL & REPLACEMENT

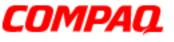

#### Presario 1800/1800T Series Models: XL280, XL380, XL381, and XL390

#### Hard Drive

**Note:** Illustrations may show parts removed that are not part of this procedure. It is necessary to remove only the parts listed in the written procedure.

To remove the hard drive, complete the following steps:

- 1. Prepare the Notebook for disassembly (pg 10).
- 2. Remove the Palmrest cover with TouchPad (pg 13).
- 3. Disconnect the hard drive data cable.

**Note:** Do not pull on the ribbon cable. Remove the cable from the back of the hard drive using the plastic connector attached to the cable.

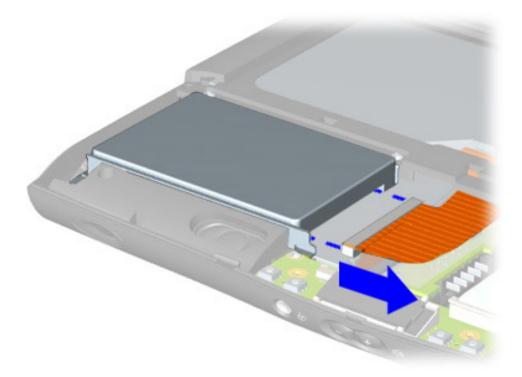

#### Presario 1800/1800T Series Models: XL280, XL380, XL381, and XL390

- 4. Remove three screws from the hard drive mounting bracket.
- 5. Lift out the hard drive with drive mounting brackets attached.

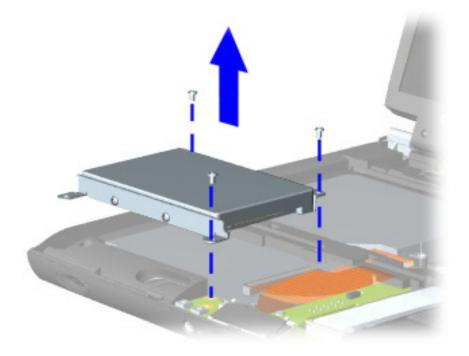

**CAUTION:** The hard drive unit is susceptible to shock and must not be dropped or allowed to experience any rough treatment. Handle the hard drive with extreme care.

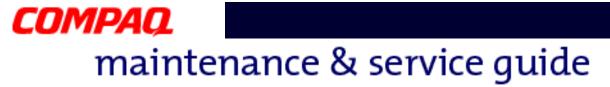

6. To remove the hard drive mounting brackets, remove the two screws from each of side of the hard drive.

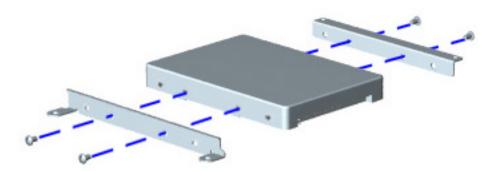

To replace the hard drive and mounting brackets, reverse these procedures.

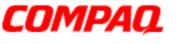

#### Presario 1800/1800T Series Models: XL280, XL380, XL381, and XL390

#### LCD DisqPlay Module

**Note:** Illustrations may show parts removed that are not part of this procedure. It is necessary to remove only the parts listed in the written procedure.

To remove the LCD DisqPlay Module, complete the following steps:

- 1. Prepare the Notebook for disassembly (pg 10).
- 2. Remove the Palmrest cover with TouchPad (pg 13).
- 3. Remove the hard drive (pg 25).
- 4. Disconnect the flex cable from the DisqPlay module **1**.
- 5. Lift and remove the DisqPlay module from the chassis 2.

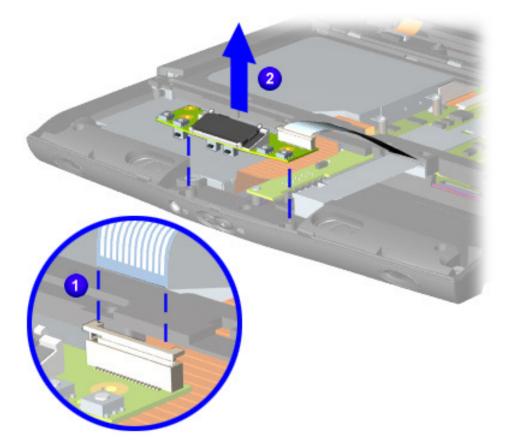

To replace the LCD DisqPlay module, reverse these procedures.

28 REMOVAL & REPLACEMENT

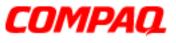

#### Presario 1800/1800T Series Models: XL280, XL380, XL381, and XL390

#### Processor

To remove the processor, complete the following steps:

- 1. Prepare the Notebook for disassembly (pg 10).
- 2. Remove the Palmrest cover with TouchPad (pg 13).
- 3. Remove the keyboard (pg 16).
- 4. Remove the heat sink (pg 23).

**Note:** These Notebooks are equiped with one of two different types of processors. Match the processor in the unit with the correct procedure before attempting to remove it.

- 5. If the processor matches the image below, complete step **a**. However, if the processor matches the image shown on the next page, skip to step **b**.
  - a. Place tip of standard screwdriver in center slot, twist screwdriver toward "Free" until it snaps 1, and lift processor from the chassis 2.

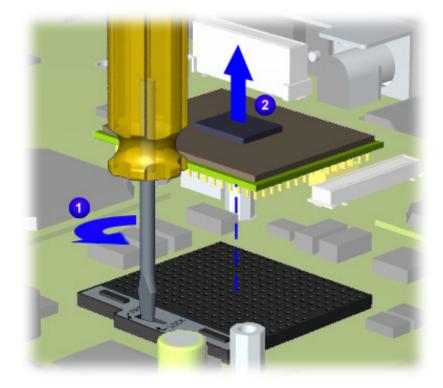

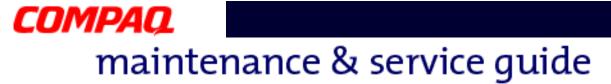

b. With standard screwdriver, turn screw counter-clockwise toward "0" 1 and lift processor from the chassis 2.

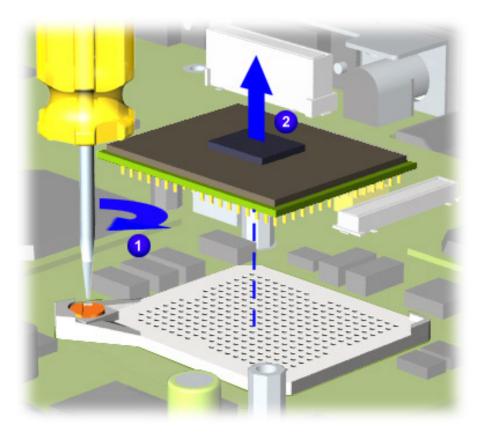

To replace the processor, complete the following steps:

- 1. Fully align the processor pins with the socket holes on the connector.
- 2. Press down carefully on the processor directly over the connector to seat the it.
- 3. Once the processor is in place, reassemble the remaining subassemblies by reversing their removal procedures.

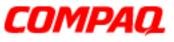

#### Presario 1800/1800T Series Models: XL280, XL380, XL381, and XL390

#### CD, CD-RW, or DVD Drive

To remove the CD, CD-RW, or DVD Drive, complete the following steps:

- 1. Prepare the Notebook for disassembly (pg 10).
- 2. Remove the Palmrest cover with TouchPad (pg 13).
- 3. Remove the keyboard (pg 16).
- 4. Remove the heat sink (pg 23).
- 5. Turn the unit upside down and remove the two screws that secure the CD/DVD drive to the chassis.

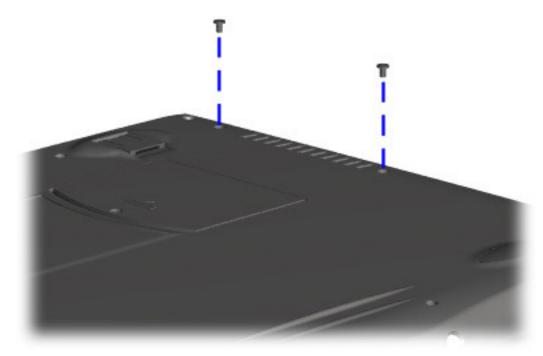

#### Presario 1800/1800T Series Models: XL280, XL380, XL381, and XL390

- 6. Turn the unit over (right side up) and open the display.
- 7. Remove the two screws located at the back of the CD/DVD drive.

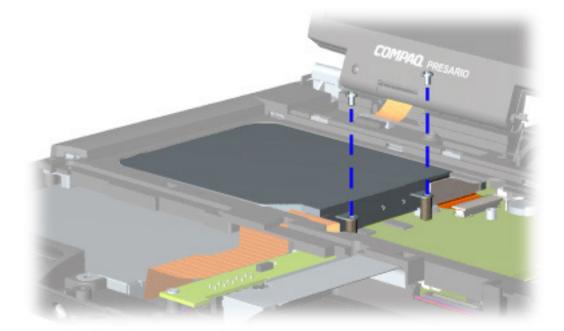

#### Presario 1800/1800T Series Models: XL280, XL380, XL381, and XL390

8. Disconnect the CD/DVD drive cable and push forward from the back of the drive to slide it out of the chassis.

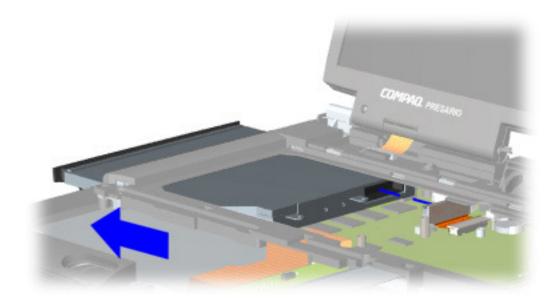

To replace the CD, CD-RW, or DVD drive, reverse these procedures.

**CAUTION:** When replacing the CD/DVD drive, ensure that the CD/DVD Ribbon Cable is placed in its proper location during the reassembly process. Improper cable placement can damage the Notebook.

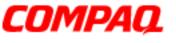

#### Presario 1800/1800T Series Models: XL280, XL380, XL381, and XL390

#### **Display Panel Assembly**

**Note:** Illustrations may show parts removed that are not part of this procedure. It is necessary to remove only the parts listed in the written procedure.

To remove the display panel assembly, complete the following steps:

- 1. Prepare the Notebook for disassembly (pg 10).
- 2. Remove the button board cover (pg 17).
- 3. Remove the screw securing the display flex cable bracket and lift off the bracket  $\mathbf{1}$ .
- 4. Disconnect the display flex cable from the connector on the system board 2.
- 5. Disconnect the backlight cable from the connector on the Internet switch board  $\Im$ .

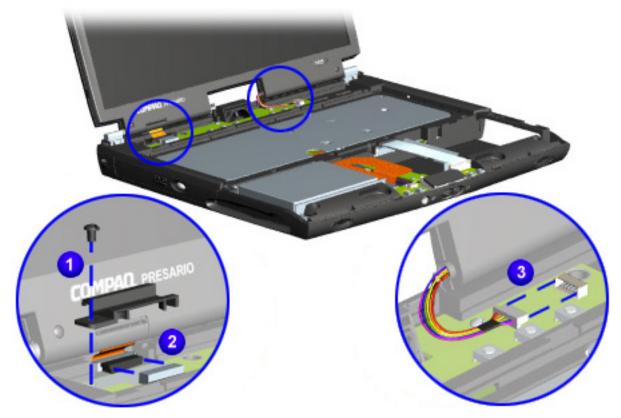

#### Presario 1800/1800T Series Models: XL280, XL380, XL381, and XL390

6. Remove the two outermost screws from the display assembly hinges.

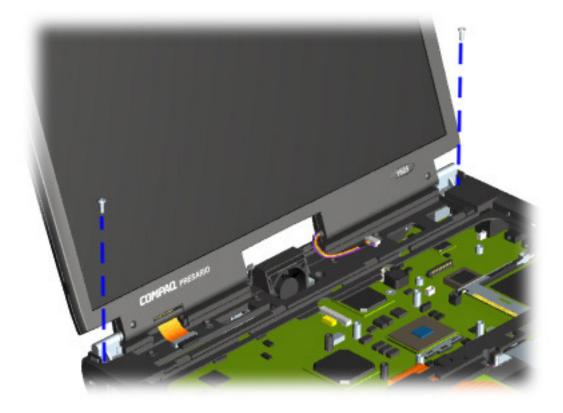

 $\bigwedge$  CAUTION: Support the display while removing the screws to prevent dropping and damaging the display.

Presario 1800/1800T Series Models: XL280, XL380, XL381, and XL390

7. Lift the display assembly off the hinges.

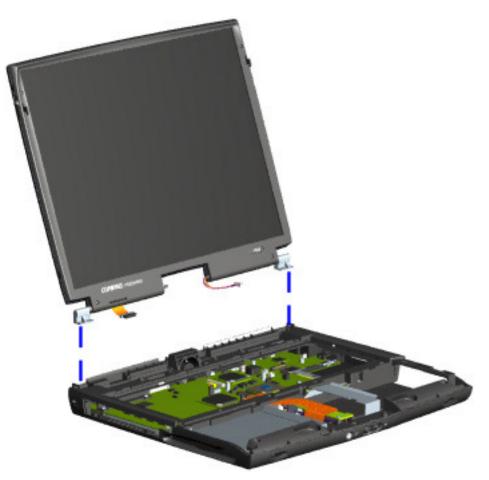

To replace the display panel assembly, reverse these procedures.

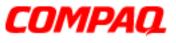

#### Presario 1800/1800T Series Models: XL280, XL380, XL381, and XL390

#### **Upper CPU Cover**

To remove the upper CPU cover, complete the following steps:

- 1. Prepare the Notebook for disassembly (pg 10).
- 2. Remove the Palmrest cover with TouchPad (pg 13).
- 3. Remove the keyboard (pg 16).
- 4. Remove the heat sink (pg 23).
- 5. Remove the button board cover (pg 17).
- 6. Remove the Internet switch board (pg 21).
- 7. Remove the hard drive (pg 25).
- 8. Remove the display panel assembly (pg 34).
- 9. Remove the four screws (shown) located on the top of the upper CPU cover and lift the cover off the chassis.

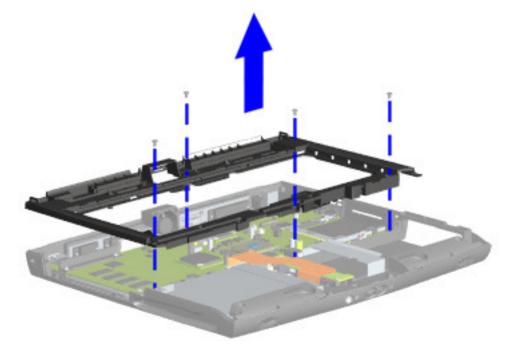

To replace the upper CPU cover, reverse these procedures.

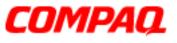

#### Presario 1800/1800T Series Models: XL280, XL380, XL381, and XL390

#### **Fan Assembly**

To remove the fan assembly, complete the following steps:

- 1. Prepare the Notebook for disassembly (pg 10).
- 2. Remove the Palmrest cover with TouchPad (pg 13).
- 3. Remove the keyboard (pg 16).
- 4. Remove the heat sink (pg 23).
- 5. Remove the button board cover (pg 17).
- 6. Remove the Internet switch board (pg 21).
- 7. Remove the display panel assembly (pg 34).
- 8. Remove the hard drive (pg 25).
- 9. Remove the upper CPU cover (pg 37).
- 10. Lift the fan assembly from the chassis slot, and disconnect the fan cable from the connector on the system board.

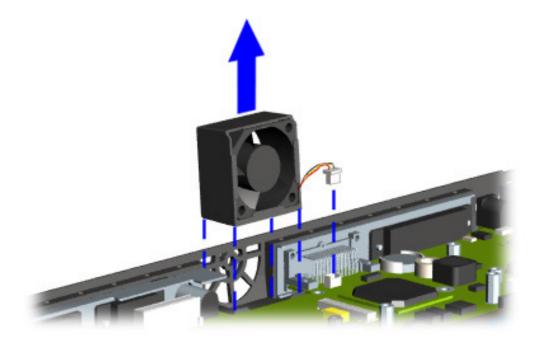

Continued on the next page.

38 REMOVAL & REPLACEMENT

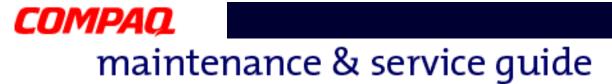

To remove the fan gasket, pull the gasket from the exterior of the fan.

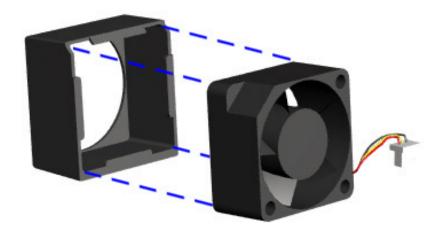

To replace the fan assembly and gasket, reverse these procedures.

**Important:** When replacing the fan assembly, be sure that the side with the manufacturer's label is facing toward the interior of the Notebook (the fan blades should be seen from the exterior and air should blow into the Notebook).

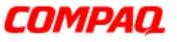

### Presario 1800/1800T Series Models: XL280, XL380, XL381, and XL390

## **Real Time Clock (RTC) Battery**

**CAUTION:** Removing the RTC battery clears the power-on password and removes all setup attributes that are programmed in the CMOS.

To remove the RTC battery, complete the following steps:

- 1. Prepare the Notebook for disassembly (pg 10).
- 2. Remove the Palmrest cover with TouchPad (pg 13).
- 3. Remove the keyboard (pg 16).
- 4. Remove the heat sink (pg 23).
- 5. Remove the button board cover (pg 17).
- 6. Remove the Internet switch board (pg 21).
- 7. Remove the display panel assembly (pg 34).
- 8. Remove the hard drive (pg 25).
- 9. Remove the upper CPU cover (pg 37).

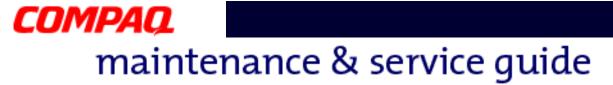

- 10. Locate the RTC battery on the system board to the right of the CD/DVD drive near the rear edge of the chassis.
- 11. Using your fingers or a *non-metallic* object, gently pry up the RTC battery **1** and lift it out of the battery socket **2**.

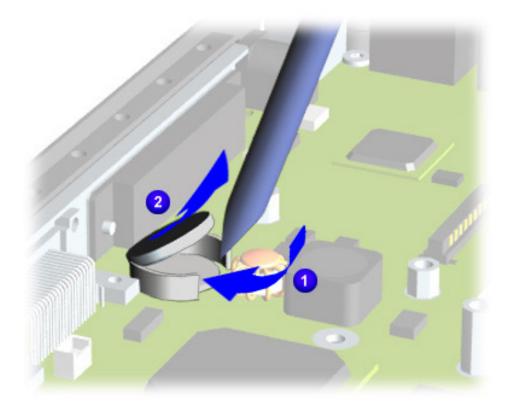

**Note:** If you are clearing the CMOS attributes, keep the battery out for at least 10 seconds before replacing it.

To replace the RTC battery, press the battery firmly into the socket, and reassemble the remaining components by reversing their removal procedures.

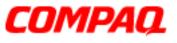

## Presario 1800/1800T Series Models: XL280, XL380, XL381, and XL390

## **Diskette Drive**

To remove the diskette drive, complete the following steps:

- 1. Prepare the Notebook for disassembly (pg 10).
- 2. Remove the Palmrest cover with TouchPad (pg 13).
- 3. Remove the keyboard (pg 16).
- 4. Remove the heat sink (pg 23).
- 5. Remove the CD, CD-RW or DVD Drive (pg 31).
- 6. Remove the button board cover (pg 17).
- 7. Remove the Internet switch board (pg 21).
- 8. Remove the display panel assembly (pg 34).
- 9. Remove the hard drive (pg 25).
- 10. Remove the upper CPU cover (pg 37).
- 11. Remove screw from the diskette drive retaining bracket and lift off the bracket.

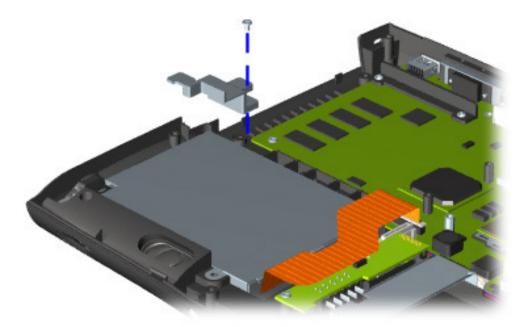

### Presario 1800/1800T Series Models: XL280, XL380, XL381, and XL390

- 12. Disconnect the <u>diskette drive data cable</u> from the <u>ZIF Connector</u> on the system board **1**.
- 13. Remove the screw that secures the diskette drive to the chassis, and lift the drive from the chassis 2.

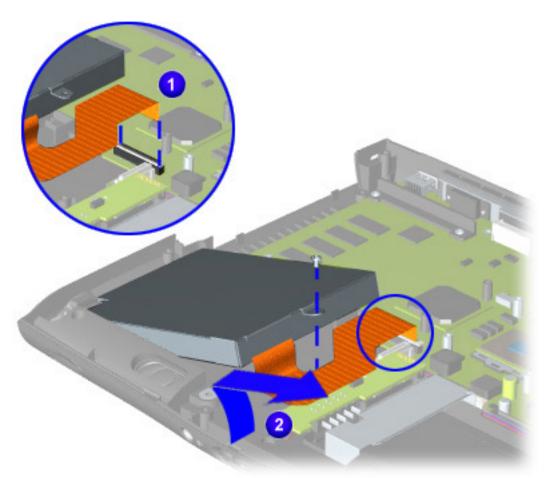

To replace the diskette drive, reverse these procedures.

**CAUTION:** When replacing the diskette drive, make sure that the <u>Diskette Drive Ribbon Cable</u> is placed in its proper location during the reassembly process. Improper cable placement can damage the Notebook.

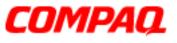

## Presario 1800/1800T Series Models: XL280, XL380, XL381, and XL390

## **Voltage Converter Board**

To remove the voltage converter board, complete the following steps:

- 1. Prepare the Notebook for disassembly (pg 10).
- 2. Remove the Palmrest cover with TouchPad (pg 13).
- 3. Remove the keyboard (pg 16).
- 4. Remove the heat sink (pg 23).
- 5. Remove the button board cover (pg 17).
- 6. Remove the Internet switch board (pg 21).
- 7. Remove the display panel assembly (pg 34).
- 8. Remove the hard drive (pg 25).
- 9. Remove the upper CPU cover (pg 37).
- 10. Remove the two screws (shown below) securing the voltage converter board.
- 11. Lift the voltage converter board off the connector on the system board.

**Note:** Retain the plastic insulator for reassembly with the replacement board.

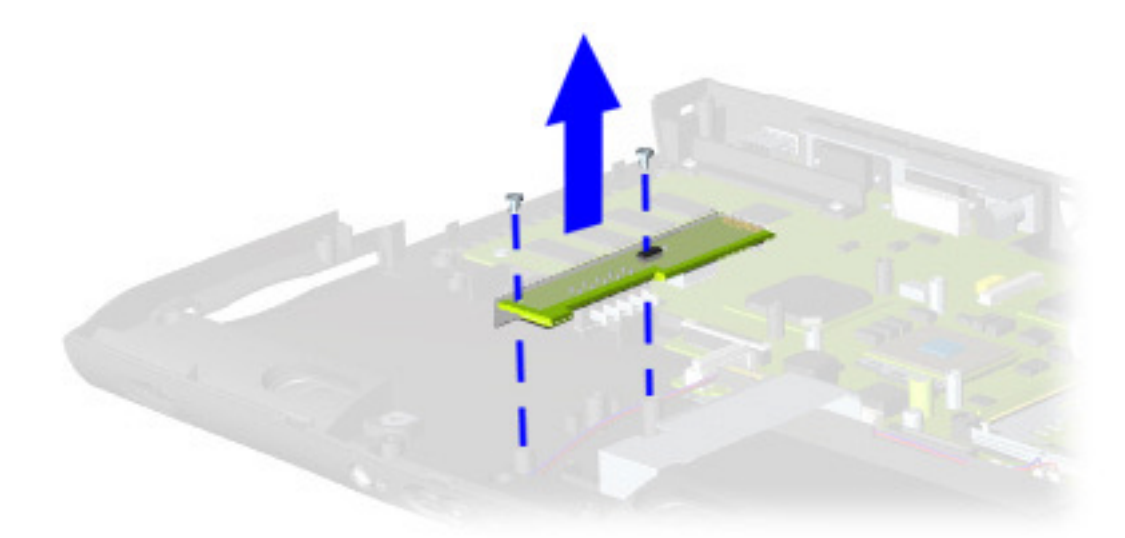

To replace the voltage converter board, reverse these procedures.

**Note:** When replacing the voltage converter board, ensure that the pins are aligned with the connector on the system board.

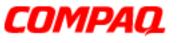

## Presario 1800/1800T Series Models: XL280, XL380, XL381, and XL390

## **Speaker Assembly**

To remove the speaker assembly, complete the following steps:

- 1. Prepare the Notebook for disassembly (pg 10).
- 2. Remove the Palmrest cover with TouchPad (pg 13).
- 3. Remove the keyboard (pg 16).
- 4. Remove the heat sink (pg 23).
- 5. Remove the button board cover (pg 17).
- 6. Remove the Internet switch board (pg 21).
- 7. Remove the display panel assembly (pg 34).
- 8. Remove the hard drive (pg 25).
- 9. Remove the upper CPU cover (pg 37).
- 10. Remove the voltage converter board (pg 44).

### Presario 1800/1800T Series Models: XL280, XL380, XL381, and XL390

11. Disconnect the speaker cables from the system board and lift the speaker assembly from the chassis.

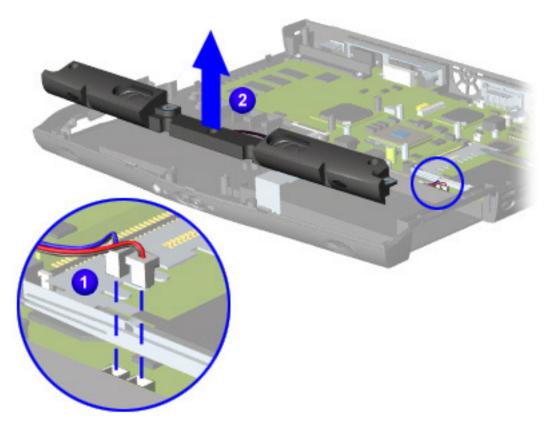

To replace the speaker assembly, reverse these procedures.

**CAUTION:** When replacing the diskette drive, make sure that the <u>Speaker Assembly Cable</u> is placed in its proper location during the reassembly process. Improper cable placement can damage the Notebook.

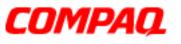

## Presario 1800/1800T Series Models: XL280, XL380, XL381, and XL390

## **System Board**

To remove the system board, complete the following steps:

- 1. Prepare the Notebook for disassembly (pg 10).
- 2. Remove the Palmrest cover with TouchPad (pg 13).
- 3. Remove the keyboard (pg 16).
- 4. Remove the heat sink (pg 23).
- 5. Remove the button board cover (pg 17).
- 6. Remove the Internet switch board (pg 21).
- 7. Remove the display panel assembly (pg 34).
- 8. Remove the hard drive (pg 25).
- 9. Remove the upper CPU cover (pg 37).
- 10. Disconnect the LCD DisqPlay module cable from the system board (pg 28).
- 11. Remove the modem (pg 24).
- 12. Remove the CD, CD-RW, or DVD drive (pg 31).
- 13. Remove the fan assembly (pg 38).
- 14. Disconnect the diskette drive cable from the system board (pg 43).
- 15. Remove the voltage converter board (pg 44).
- 16. Disconnect the speaker assembly cables from the system board (pg 46).

### Presario 1800/1800T Series Models: XL280, XL380, XL381, and XL390

17. Remove five standoffs (shown below) from the system board.

**Note:** The four remaining standoffs located on the system board may be left in place.

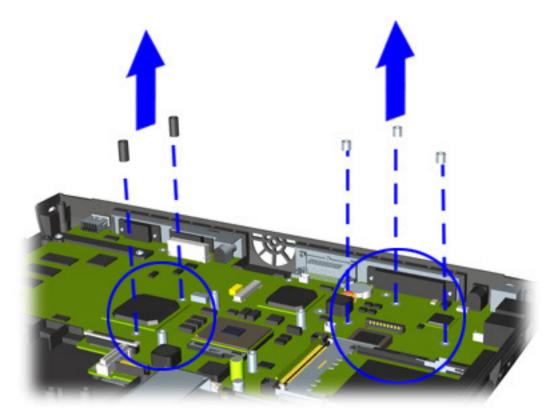

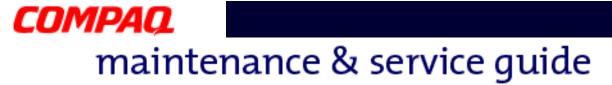

18. Remove the two screws from the CD/DVD drive mounting rail, and lift the mounting rail from the system board.

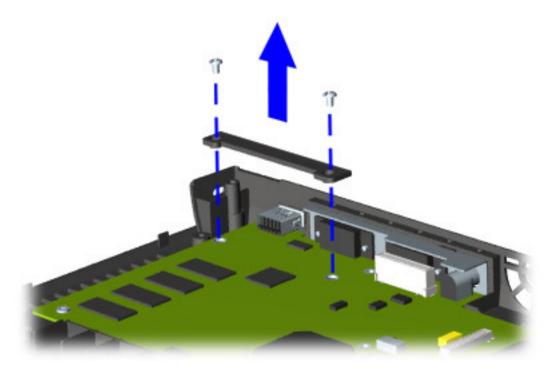

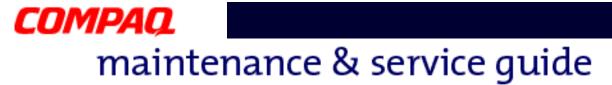

19. Remove four screws (shown below) from the system board.

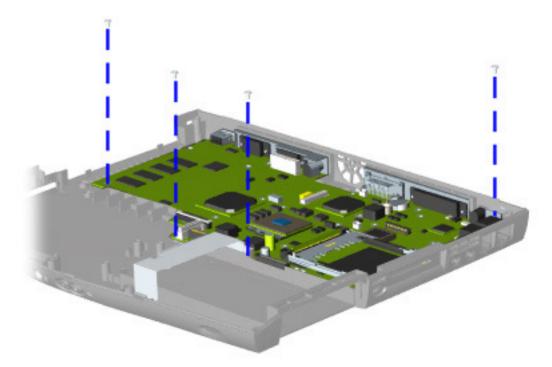

**Note:** The edges of the system board may be secured by shielded tape. This tape must be removed to free the system board.

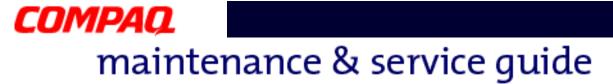

20. Make sure that the PC card eject button is pushed inward **1**, and then lift up the front of the system board and pull it forward to remove it from the chassis **2**.

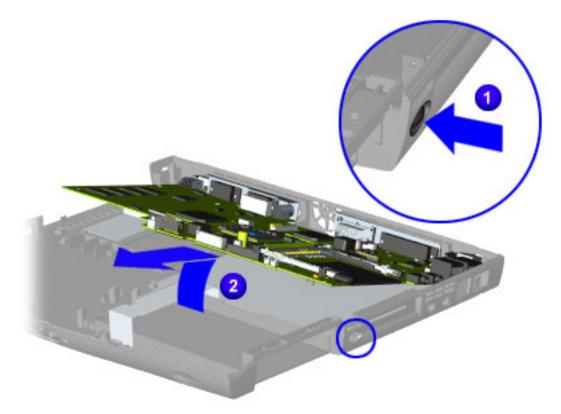

**Important:** Before replacing the system board, remove all remaining cables.

To replace the system board, reverse these procedures.

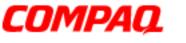

### Presario 1800/1800T Series Models: XL280, XL380, XL381, and XL390

## **Memory Module**

To remove the memory module, complete the following steps:

- 1. Prepare the Notebook for disassembly (pg 10).
- 2. Close the display and turn the Notebook upside down.
- 3. Remove the screw (shown) from the memory module door.
- 4. With the front of the Notebook facing you, slide the memory module door to the left and lift it off.

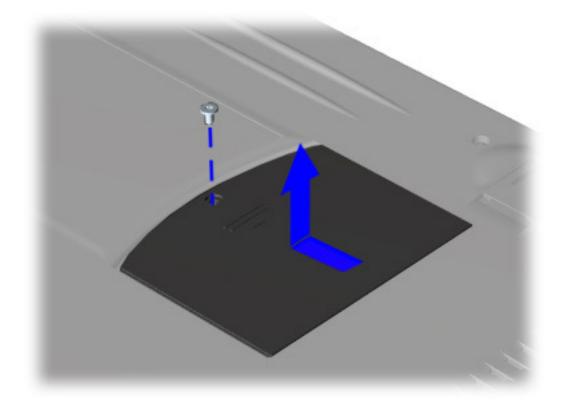

Presario 1800/1800T Series Models: XL280, XL380, XL381, and XL390

5. Pull the side levers to release the memory **1**, and lift the memory module from the system board **2**.

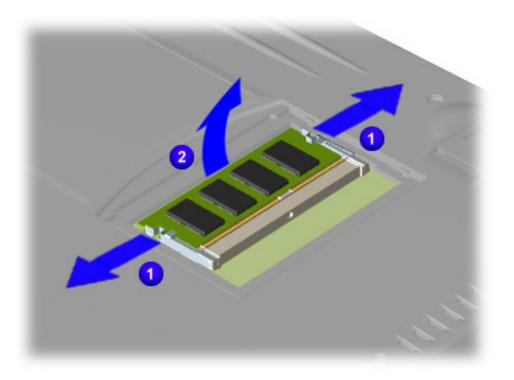

To replace the memory module, reverse these procedures.

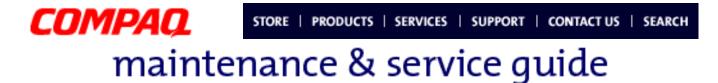

## **Parts Catalog**

This chapter provides illustrations of the spare parts for Compaq Presario 1800XL Series Notebooks, and identifies the spare part ordering number and availability of each item.

## **Illustrated Parts**

The following illustrations are typical of the spare parts provided with the Compaq Presario 1800XL Series Notebooks.

## **System Unit**

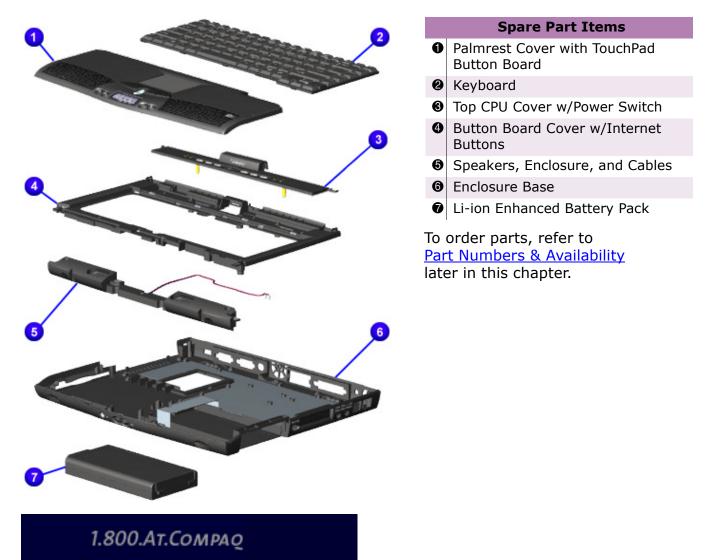

PRESARIO NOTEBOOK MAINTENANCE AND SERVICE GUIDE 1800 SERIES

Presario 1800/1800T Series Models: XL280, XL380, XL381, and XL390

### **Boards**

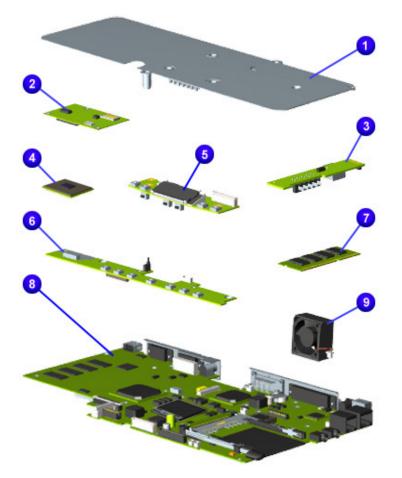

#### Spare Part Items

- Heat Sink
- Modem (56K Data/Fax w/o SRAM)
- Voltage Converter Board
- Processor (500-850 MHz/128-256K Cache/Pentium or Celeron)
- **(b)** LCD Indicator (Disqplay) Module
- Internet Switch Board (LCD or SXGA)
- Memory Extension Card (SO DIMM)
- System I/O Board with 64 MB SDRAM (with or without M3 Video-RAM)
- Fan Assembly

Presario 1800/1800T Series Models: XL280, XL380, XL381, and XL390

## **Display Assembly**

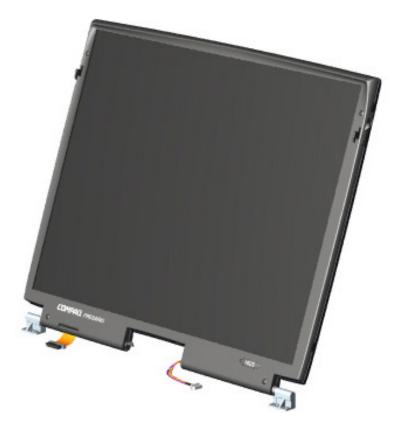

#### **Spare Part Item**

Display Panel: 14.1 or 15.0-inch TFT or TFT/SXGA (with LVDS, MD)

Presario 1800/1800T Series Models: XL280, XL380, XL381, and XL390

## **Mass-Storage Devices**

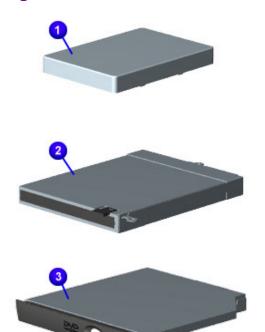

| Spare Part Items |                                            |  |  |  |
|------------------|--------------------------------------------|--|--|--|
| Ð                | Hard Drive (6.0 - 32.0 GB)                 |  |  |  |
| 2                | Diskette Drive (1.44 MB)                   |  |  |  |
| 8                | DVD Drive (6X or 8X)                       |  |  |  |
| 4                | ( <i>not shown</i> )<br>CD-ROM Drive (24X) |  |  |  |
| 5                | ( <i>not shown</i> )<br>CD-RW Drive        |  |  |  |
| -                |                                            |  |  |  |

(not shown)DVD/CD-RW Combo

### Presario 1800/1800T Series Models: XL280, XL380, XL381, and XL390

## Miscellaneous Cable Kit

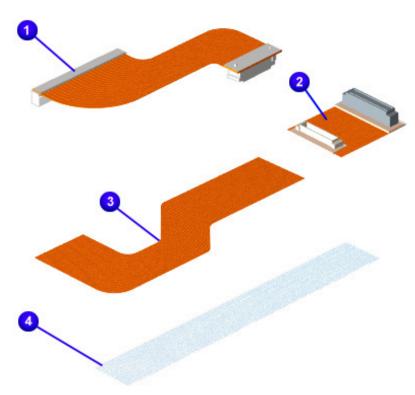

### **Spare Part Items**

Miscellaneous Cable Kit\*

- Hard Drive Cable
- **2** CD/DVD Drive Cable
- Diskette Drive Cable
- Status Panel Cable
- (*not shown*) Modem Cable
- (*not shown*) TouchPad Cable

\**Kit includes one each of the above items.* 

To order parts, refer to <u>Part Numbers & Availability</u> later in this chapter.

## **Miscellaneous Hardware Kit**

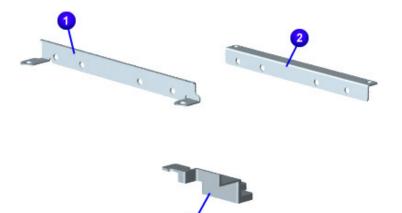

### **Spare Part Items**

Miscellaneous Hardware Kit\*

- Hard Drive Mounting Bracket (right)
- Hard Drive Mounting Bracket (left)
- Reinforcement Bracket

*\*Kit includes one each of the above items.* 

Presario 1800/1800T Series Models: XL280, XL380, XL381, and XL390

## **Miscellaneous Plastics Kit**

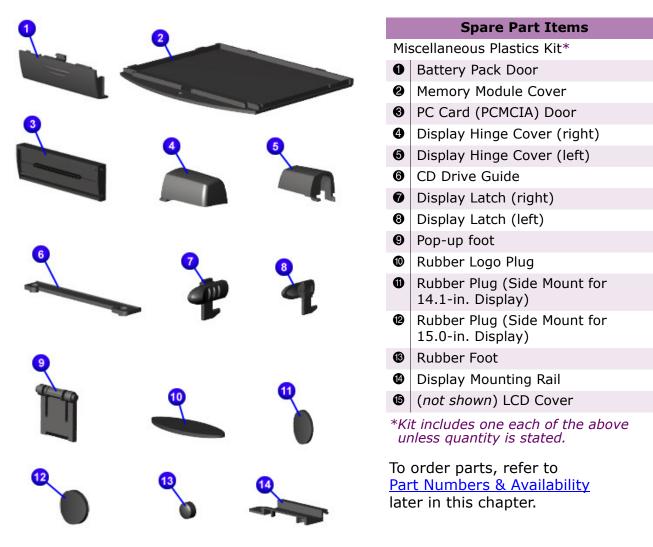

Presario 1800/1800T Series Models: XL280, XL380, XL381, and XL390

## **Miscellaneous Parts**

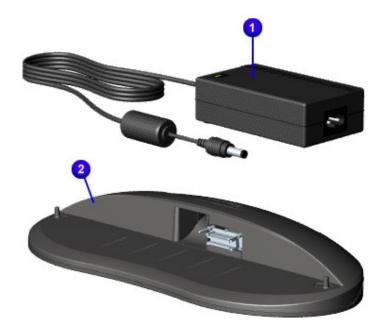

## **Documentation & Software**

#### **Spare Part Items**

- AC Adapter (APD, 60 W, or Slim 2 Wire)
- QuikDock (Port Replicator)
- (not shown)
   AC Power Cord
   (NA or 3 Wire Intl/UK/IT)
- (not shown)Miscellaneous Screw Kit
- (not shown) Logo Kit
- (*not shown*) Return Kit

To order parts, refer to <u>Part Numbers & Availability</u> later in this chapter.

| Spare Part Items                        |                                      |  |  |
|-----------------------------------------|--------------------------------------|--|--|
| Beyond Setup Guide                      | Personal Audio Player Card           |  |  |
| Compaq Win2K Guide                      | Quick Restore Kit and CD             |  |  |
| Compaq WinME Guide                      | Quick Restore Recovery CD Kit        |  |  |
| Easy Setup Poster                       | Read-This-First Card: AOL Connection |  |  |
| Emergency Recovery CD Kit               | Read-This-First Card: Quick Restore  |  |  |
| Microsoft Win2K Professional Manual Kit | Safety and Comfort Guide             |  |  |
| Microsoft WinME Manual Kit              | SnapFish Assembly Card               |  |  |
| Microsoft Word2000 CD Kit               | Warranty                             |  |  |
| Options Catalog                         | Win2000 Driver CD Kit                |  |  |
| Owner Registration Card (Win2000)       |                                      |  |  |

To order documentation or software, refer to <u>Part Numbers & Availability</u> later in this chapter.

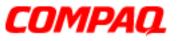

### Presario 1800/1800T Series Models: XL280, XL380, XL381, and XL390

## Part Numbers & Availability

This section is a comprehensive list of the parts associated with the 1800XL Series Notebooks. It provides the part number, applicable model(s), and availability of each item.

## **Build-to-Order Models**

| 1800 XL280 Mod                               | el         | 1800 XL380, XL381, and XL390 Models          |              |  |
|----------------------------------------------|------------|----------------------------------------------|--------------|--|
| Build-to-Order Items                         | Part No.   | Build-to-Order Items                         | Part No.     |  |
| Base                                         | 171816-001 | Base                                         | 171816-001   |  |
| Processor:<br>Pentium III 650 MHz            | 175322-001 | Processor:<br>Pentium III 700 MHz*           | 175323-001*  |  |
| System Board: w/ 64 MB,<br>100 MHz SD Memory | 199192-001 | System Board: w/ 64 MB,<br>100 MHz SD Memory | 199192-001   |  |
| Display: 15-in. TFT/LVDS MD                  | 203698-001 | Display: 15-in TFT/LVDS MD                   | 203698-001   |  |
| Optical Drive: 8X DVD                        | 175326-001 | Optical Drive: 8X DVD                        | 175326-001   |  |
| Hard Drive: 6.0 GB                           | 170087-001 | Hard Drive: 20.0 GB**                        | 200350-001** |  |
| Battery:<br>3.2 Ahr Li-ion Enhanced          | 138184-001 | Battery:<br>3.6 Ahr Li-ion Enhanced          | 177458-001   |  |
| Extended Memory: none                        | n/a        | Extended Memory:<br>64 MB, 100 MHz PC100     | 122700-001   |  |
| Operating System: Win98SE                    | n/a        | Operating System: WinME M3                   | n/a          |  |

\*Model XL390 has a Pentium III 850 MHz processor (P/N: 200353-001). \*\*Model XL381 has a 15.0 GB hard drive (P/N: 216173-001).

To find additional parts available for these models, refer to the <u>Alphabetical Spares Listing</u> later in this chapter.

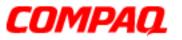

### Presario 1800/1800T Series Models: XL280, XL380, XL381, and XL390

## **Alphabetical Spares Listing**

In this section, all spare parts associated with the 1800XL models are listed alphabetically by name.

## $\underline{A} \ \underline{B} \ \underline{C} \ \underline{D} \ \underline{E} \ \underline{F} \ \underline{G} \ \underline{H} \ \underline{I} \ \underline{J} \ \underline{K} \ \underline{L} \ \underline{M} \ \underline{N} \ \underline{O} \ \underline{P} \ \underline{Q} \ \underline{R} \ \underline{S} \ \underline{T} \ \underline{U} \ \underline{V} \ \underline{W} \ \underline{X} \ \underline{Y} \ \underline{Z}$

| Spare Part Description                    | Spare P/N    | Applicable Models              | Availability                 |
|-------------------------------------------|--------------|--------------------------------|------------------------------|
| AC Adapter (60 W Slim 3 Wire)             | 180675-001   | XL381                          |                              |
| AC Adapter (60 W Slim 2 Wire)             | 180676-001   | All                            |                              |
| AC Power Cord (NA)                        | 293831-001   | All                            |                              |
| AC Power Cord (Intl 3 Wire)               | 170513-002   | XL381                          |                              |
| AC Power Cord (UK 3 Wire)                 | 170513-031   | XL381                          |                              |
| AC Power Cord (IT 3 Wire)                 | 170513-061   | XL381                          |                              |
| Battery Charger Board, See Voltage Con    | verter Board |                                |                              |
| Battery Pack (3.2 Ahr, Li-ion Enhanced)   | 138184-001   | XL280                          |                              |
| Battery Pack (3.6 Ahr, Li-ion Enhanced)   | 177458-001   | СТО                            | after 6/6/00                 |
| Beyond Setup Guide                        | 181115-002   | All                            |                              |
| Button Board Cover w/Internet Buttons     | 203699-001   | All                            |                              |
| CD-ROM Drive 24X                          | 143922-001   | СТО                            | after 6/6/00                 |
| CD-RW Drive                               | 171377-001   | СТО                            | after 6/6/00<br>until 1/7/01 |
| CD-RW Drive (8X/4X/24X)                   | 200355-001   | СТО                            | after 11/5/00                |
| Compaq Win2K Guide                        | 181247-001   | СТО                            | after 9/3/00                 |
| Compaq WinME Guide                        | 181272-001   | All                            |                              |
| CPU Cover w/Power Switch                  | 138183-001   | XL280, XL380,<br>XL381 and CTO | after 6/6/00                 |
| CPU Cover w/Power Switch (1 GHz)          | 221481-001   | XL390                          |                              |
| Diskette Drive (1.44 MB)                  | 138188-001   | All                            |                              |
| Display Panel (14.1-in. TFT/LVDS MD)      | 199194-001   | СТО                            | after 6/6/00                 |
| Display Panel (15-in. SXGA, A0031)        | 219808-001   | СТО                            |                              |
| Display Panel (15-in. SXGA MD)            | 191192-001   | XL280 and CTO                  | after 6/6/00                 |
| Display Panel (15-in. TFT/LVDS,<br>A0031) | 218311-001   | XL380, 381, and<br>390         |                              |
| Display Panel (15-in. TFT/LVDS MD)        | 203698-001   | СТО                            | after 6/6/00                 |

PRESARIO NOTEBOOK MAINTENANCE AND SERVICE GUIDE 1800 SERIES

## Presario 1800/1800T Series Models: XL280, XL380, XL381, and XL390

| Spare Part Description                                                            | Spare P/N  | Applicable Models               | Availability   |
|-----------------------------------------------------------------------------------|------------|---------------------------------|----------------|
| Disqplay Module, See LCD Indicator Mod                                            | lule       |                                 |                |
| DVD/CD-RW Combo Drive                                                             | 200356-001 | СТО                             | after 11/26/00 |
| DVD Drive (6X W2K)                                                                | 192408-001 | СТО                             |                |
| DVD Drive (8X)                                                                    | 175326-001 | All models and CTO              | after 6/6/00   |
| Easy Setup Poster                                                                 | 180720-001 | All                             |                |
| Emergency Recovery CD Kit                                                         | 157296-003 | All                             |                |
| Enclosure Base                                                                    | 171816-001 | XL280, 380, 381,<br>and CTO     | after 9/3/00   |
| Enclosure Base (1 GHz)                                                            | 221480-001 | XL390                           |                |
| Fan Assembly                                                                      | 138162-001 | All                             |                |
| Fan Assembly (1 GHz)                                                              | 159500-001 | XL390                           |                |
| Hard Drive (6.0 GB)                                                               | 170087-001 | XL280                           |                |
| Hard Drive (10.0 GB)                                                              | 200349-001 | СТО                             | after 8/15/00  |
| Hard Drive (15.0 GB)                                                              | 216173-001 | XL381 and CTO                   | after 8/15/00  |
| Hard Drive (20.0 GB)                                                              | 200350-001 | XL380, XL390 and CTO            | after 8/15/00  |
| Hard Drive (32.0 GB 5400 RPM)                                                     | 200351-001 | СТО                             | after 8/15/00  |
| Heat Sink (Heatspreader)                                                          | 218312-001 | All                             |                |
| Heat Sink (1 GHz)                                                                 | 221483-001 | XL390                           |                |
| Internet Switch Board (LCD)                                                       | 138186-001 | XL380, XL381,<br>XL390, and CTO | after 6/6/00   |
| Internet Switch Board (SXGA)                                                      | 199195-001 | XL280 and CTO                   |                |
| Keyboard (US)                                                                     | 171819-001 | XL280, XL380,<br>XL390, and CTO | after 6/6/00   |
| Keyboard (UK)                                                                     | 171819-031 | XL381                           |                |
| Keyboard (FR)                                                                     | 171819-051 | XL381                           |                |
| Keyboard (IT)                                                                     | 171819-061 | XL381                           |                |
| LCD Indicator (Disqplay) Module                                                   | 138187-001 | All                             |                |
| LCD Indicator (Disqplay) Module                                                   | 177457-001 | XL280 and CTO                   |                |
| Logo Kit                                                                          | 169610-001 | All                             |                |
| Manuals, See Beyond Setup Guide, Compaq Win2K, Compaq WinME, Microsoft Win2K, and |            |                                 |                |

Manuals, See Beyond Setup Guide, Compaq Win2K, Compaq WinME, Microsoft Win2K, and Microsoft WinME

## Presario 1800/1800T Series Models: XL280, XL380, XL381, and XL390

| Spare Part Description                     | Spare P/N  | Applicable Models               | Availability                  |
|--------------------------------------------|------------|---------------------------------|-------------------------------|
| Memory (32 MB SDRAM, PC100,<br>SO DIMM)    | 122699-001 | СТО                             | after 6/6/00                  |
| Memory (64 MB SDRAM, PC100,<br>SO DIMM)    | 122700-001 | XL380, XL381,<br>XL390, and CTO | after 6/6/00                  |
| Memory (128 MB SDRAM, SO DIMM)             | 123930-001 | СТО                             | after 6/6/00                  |
| Memory (256 MB SDRAM, PC100, SO DIMM)      | 175325-001 | СТО                             | after 6/6/00                  |
| Microsoft Win2K Professional Manual<br>Kit | 169879-001 | СТО                             | after 9/3/00                  |
| Microsoft WinME Manual Kit                 | 180309-001 | All                             |                               |
| Microsoft Word2000 CD Kit                  | 147234-001 | All US platforms                |                               |
| Miscellaneous Cable Kit                    | 138189-001 | All                             |                               |
| Miscellaneous Hardware Kit                 | 138160-001 | All                             |                               |
| Miscellaneous Plastics Kit                 | 138190-001 | All                             |                               |
| Miscellaneous Screw Kit                    | 138161-001 | All                             |                               |
| Modem K-56K Data/Fax w/o SRAM              | 400445-001 | All                             |                               |
| Mouse (USB)                                |            | СТО                             | after 8/15/00                 |
| Options Catalog                            | 166299-003 | All US platforms                |                               |
| Owner Registration Card (Win2000)          | 141572-005 | СТО                             | after 9/3/00                  |
| Palmrest Cover w/ TouchPad Button Bd       | 138181-001 | All                             |                               |
| Personal Audio Player Card                 | 216792-001 | All US platforms                |                               |
| Port Replicator, See QuikDock              |            |                                 |                               |
| Processor (600 MHz Celeron)                | 201347-001 | СТО                             | after 9/1/00                  |
| Processor (600 MHz PIII 256K)              | 175319-001 | СТО                             | after 6/6/00                  |
| Processor (650 MHz PIII 256K)              | 175322-001 | XL280 and CTO                   | after 6/6/00<br>until 9/15/00 |
| Processor (700 MHz PIII 256K)              | 175323-001 | XL380, XL381, and CTO           | after 6/6/00                  |
| Processor (750 MHz PIII 256K)              | 199193-001 | СТО                             | after 6/19/00                 |
| Processor (800 MHz PIII)                   | 200352-001 | СТО                             | after 9/25/00                 |
| Processor (850 MHz PIII)                   | 200353-001 | XL390 and CTO                   | after 9/25/00                 |
| Quick Restore CD (Win2000)                 | 219813-001 | СТО                             | after 9/3/00                  |
| Quick Restore Kit (Win2000)                | 219812-001 | СТО                             | after 9/3/00                  |

PRESARIO NOTEBOOK MAINTENANCE AND SERVICE GUIDE 1800 SERIES

### Presario 1800/1800T Series Models: XL280, XL380, XL381, and XL390

| Spare Part Description                              | Spare P/N                | Applicable Models           | Availability |
|-----------------------------------------------------|--------------------------|-----------------------------|--------------|
| Quick Restore Recovery CD Kit                       | 157296-003               | All                         |              |
| QuikDock (Port Replicator)                          | 138167-001               | All                         |              |
| Read-This-First Card: AOL Connection                | 221569-001               | All US platforms            |              |
| Read-This-First Card: Quick Restore (Win2000)       | 176779-001               | СТО                         | after 9/3/00 |
| Return Kit                                          | 138166-001               | All                         |              |
| Safety and Comfort Guide                            | 191432-001               | All                         |              |
| SnapFish Assembly Card                              | 216035-002<br>(alt -001) | All US platforms            |              |
| Speakers, Enclosure, and Cables                     | 138185-001               | All                         |              |
| System I/O Board (w/ 64 MB SDRAM)                   | 199192-001               | XL280 and CTO               |              |
| System I/O Board (w/ 64 MB SDRAM,<br>8 MB M3 VRAM)  | 217803-001               | XL380, XL381,<br>XL390, CTO |              |
| System I/O Board (w/ 64 MB SDRAM,<br>16 MB M3 VRAM) | 217804-001               | СТО                         |              |
| Voltage Converter Board<br>(Battery Charger)        | 171815-001               | All                         |              |
| Warranty Statement                                  | 170835-004               | All US platforms            |              |
| Win2000 Driver CD Kit                               | 191298-003               | СТО                         | after 9/3/00 |

To see illustrations of each part and a list of items contained in each miscellaneous parts kit, refer to <u>Illustrated Parts</u> earlier in this chapter.

Free Manuals Download Website <u>http://myh66.com</u> <u>http://usermanuals.us</u> <u>http://www.somanuals.com</u> <u>http://www.4manuals.cc</u> <u>http://www.4manuals.cc</u> <u>http://www.4manuals.cc</u> <u>http://www.4manuals.com</u> <u>http://www.404manual.com</u> <u>http://www.luxmanual.com</u> <u>http://aubethermostatmanual.com</u> Golf course search by state

http://golfingnear.com Email search by domain

http://emailbydomain.com Auto manuals search

http://auto.somanuals.com TV manuals search

http://tv.somanuals.com